# DIGITAL IMAGE DROCESSING MATLAD NOTES

AKSHANSH CHAUDHARU

#### Digital Image Processing MATLAB Notes, First Edition

Copyright © 2013 Akshansh

ALL RIGHTS RESERVED.

Presented by: Akshansh Chaudhary Graduate of BITS Pilani, Dubai Campus Batch of 2011

Course content by: Dr. Jagadish Nayak Then Faculty, BITS Pilani, Dubai Campus

Layout design by: AC Creations © 2013

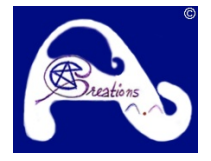

The course content was prepared during Spring, 2014. More content available at: [www.Akshansh.weebly.com](http://www.akshansh.weebly.com/)

Information, notes, models, graph etc. provided about subjects, topics, units, courses and any other similar arrangements for course/paper, are an expression to facilitate ease of learning and dissemination of views/personal understanding and as such they are not to be taken as a firm offer or undertaking. The document reserves the right to discontinue or vary such subjects, topic, units, courses, or arrangements at any time without notice and to impose limitations on accessibility in any course.

DISCLAIMER: While the document has attempted to make the information as accurate as possible, the information on this document is for personal and/or educational use only and is provided in good faith without any express or implied warranty. There is no guarantee given as to the accuracy or currency of any individual items. The document does not accept responsibility for any loss or damage occasioned by use of the information contained and acknowledges credit of author(s) where ever due. While the document makes every effort to ensure the availability and integrity of its resources, it cannot guarantee that these will always be available, and/or free of any defects, including viruses. Users should take this into account when accessing the resources. All access and use is at the risk of the user and owner reserves that right to control or deny access.

# Editing Images in MATLAB Programming Approach

Create an m file.

Use of an editor. Ctrl+N

A new window opens.

This window is basically the area where all the commands will be written and all changes to the image will be done here.

Now, start typing commands.

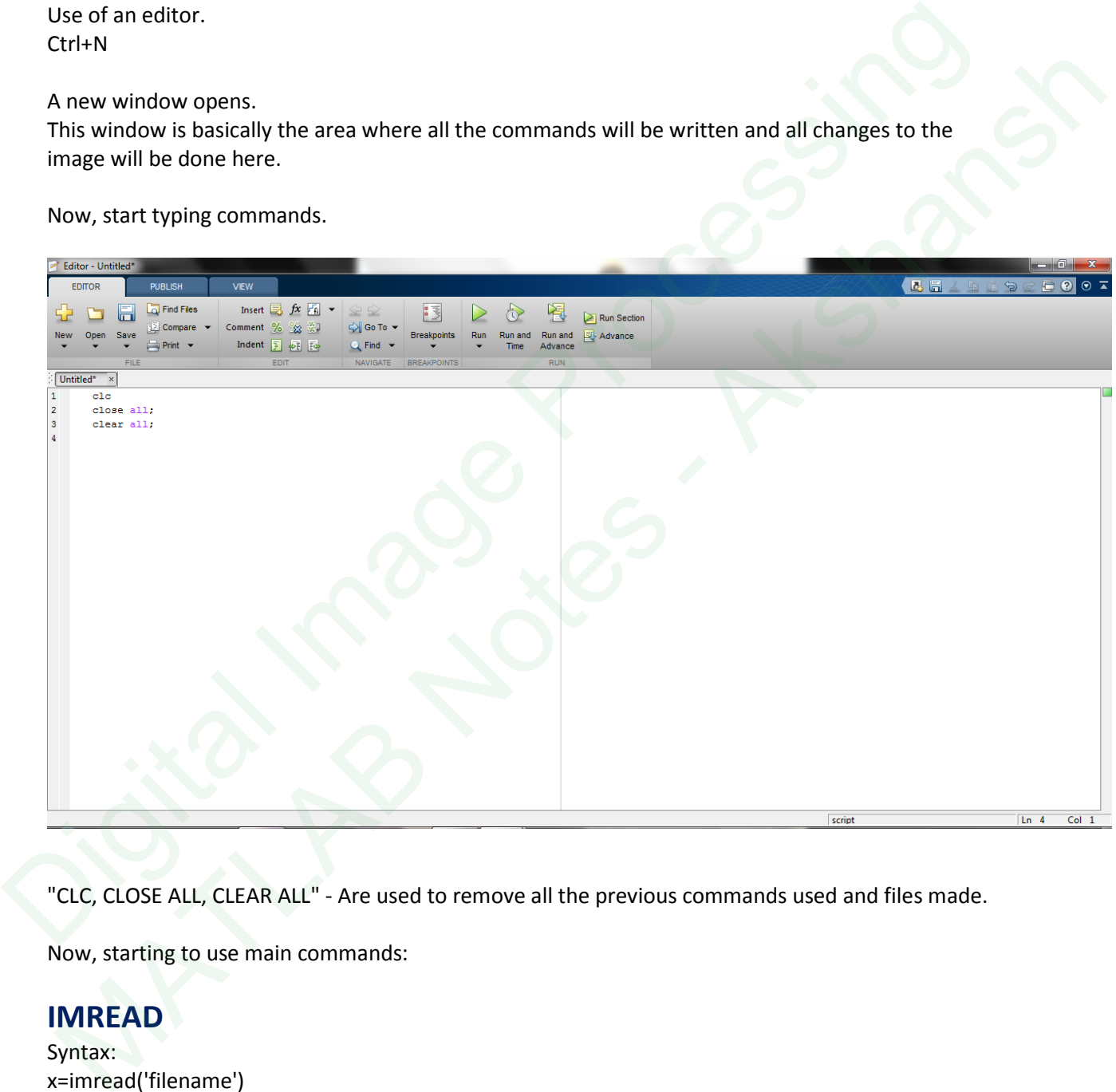

"CLC, CLOSE ALL, CLEAR ALL" - Are used to remove all the previous commands used and files made.

Now, starting to use main commands:

### **IMREAD**

Syntax: x=imread('filename') Where x is the name of the image that we are uploading Note: All the images (or anything) will be accessed from the main MATLAB Directory. (Default directory is C:\Users\Akshansh\Documents\MATLAB)

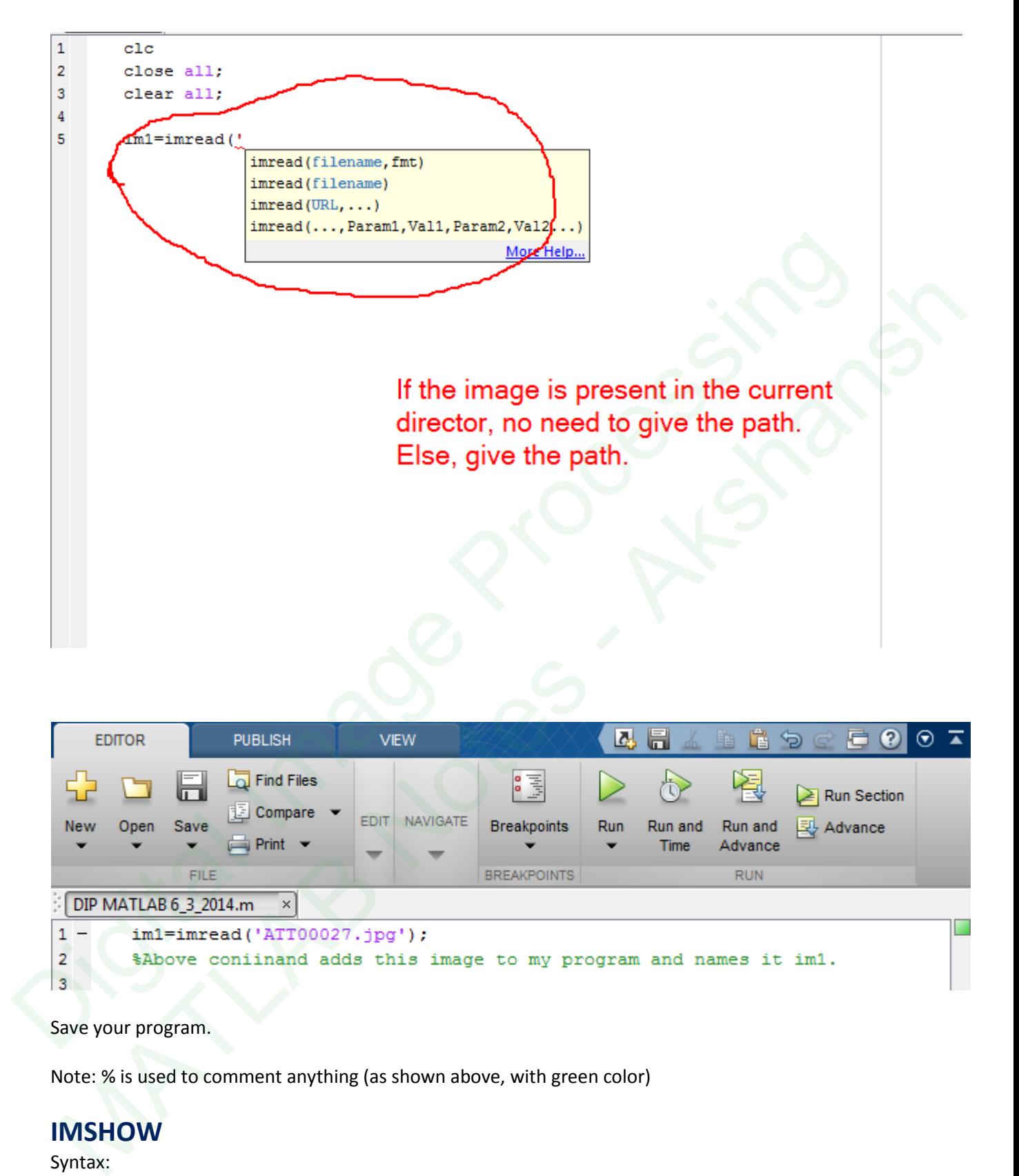

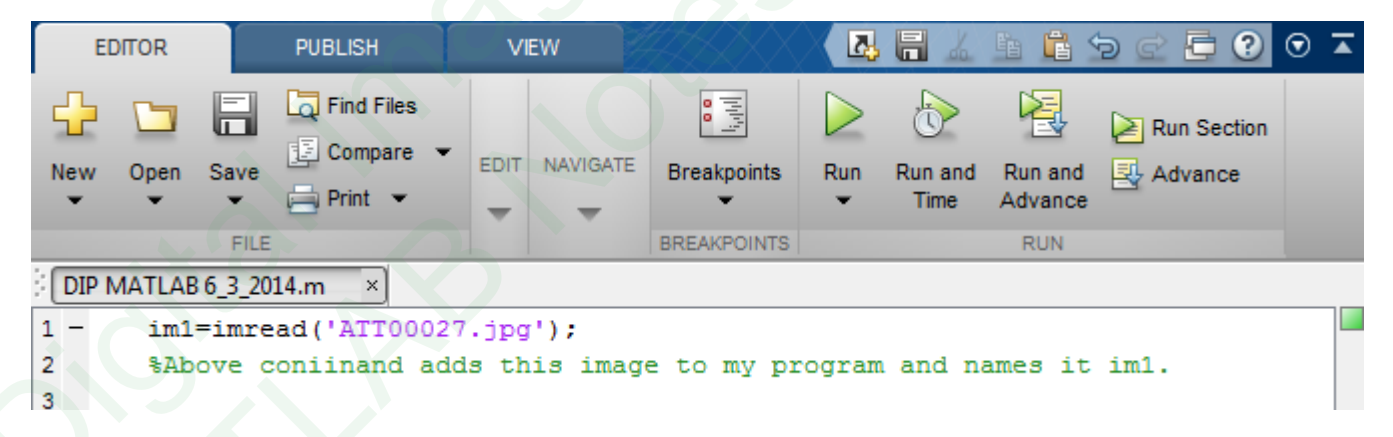

Save your program.

Note: % is used to comment anything (as shown above, with green color)

### **IMSHOW** Syntax:

imshow(im1)

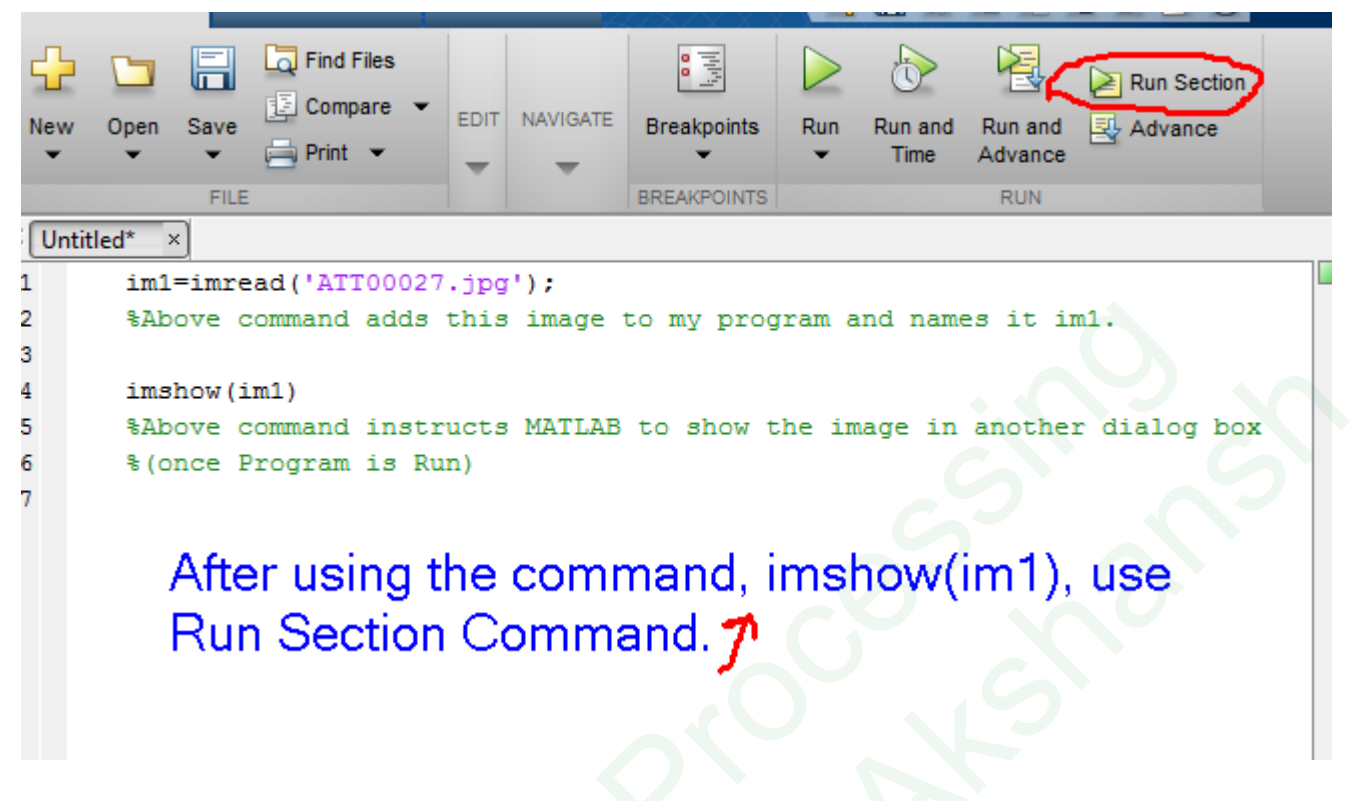

The image opens, as shown.

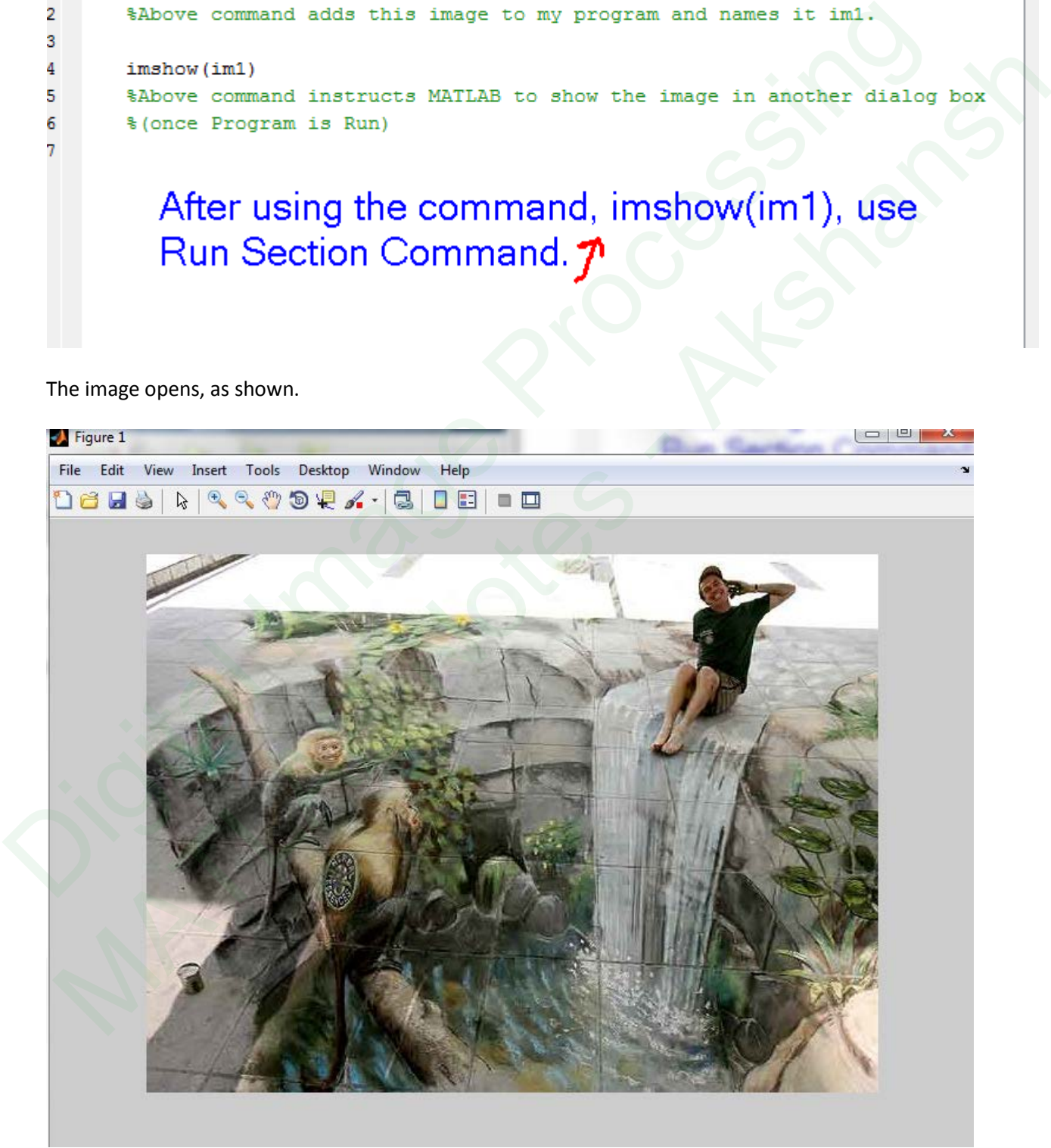

### **Component Separation**

Once the image is there, let's try separating the components of the image. We know that an RGB image has 3 components, Red, Green and Blue.

Seeing only the red component:

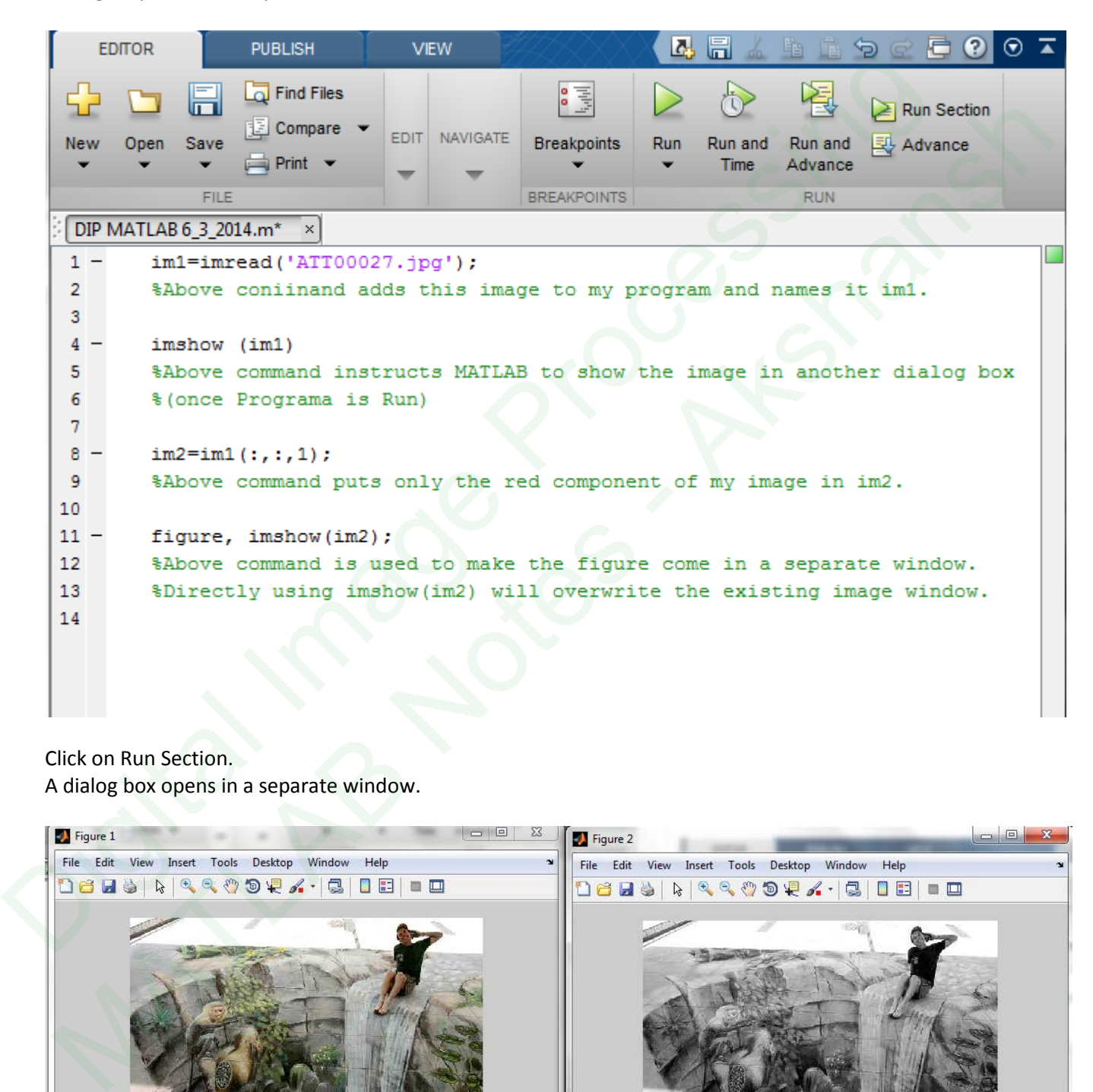

Click on Run Section. A dialog box opens in a separate window.

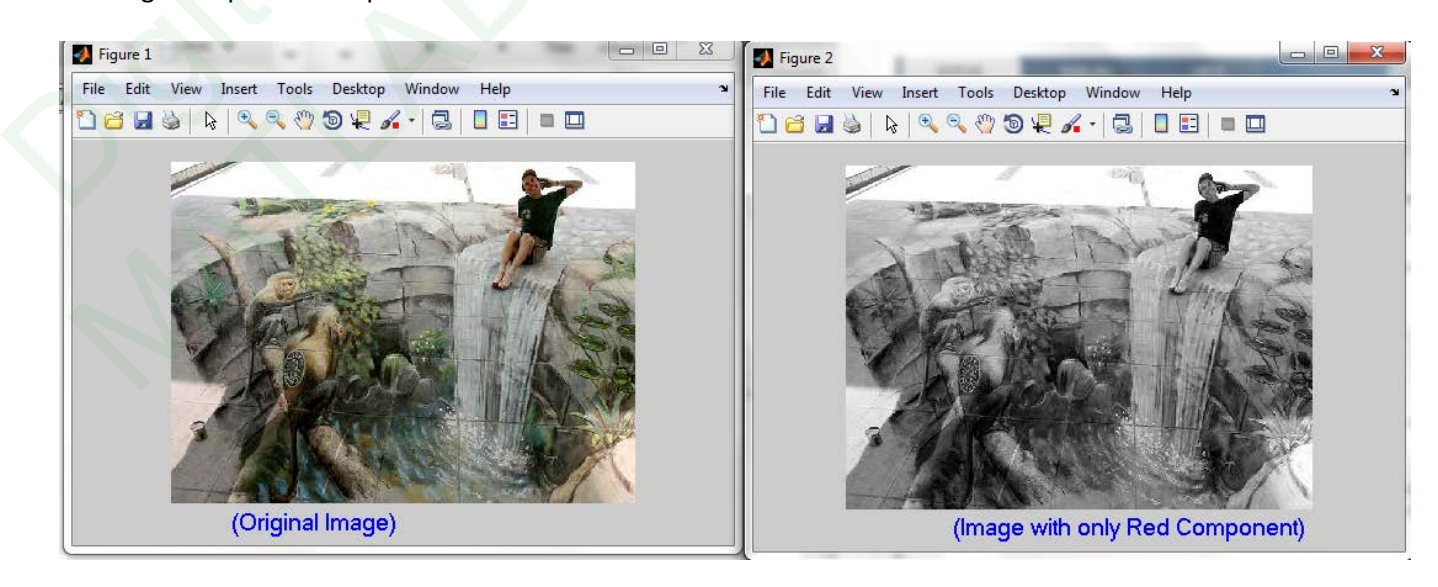

Observation:

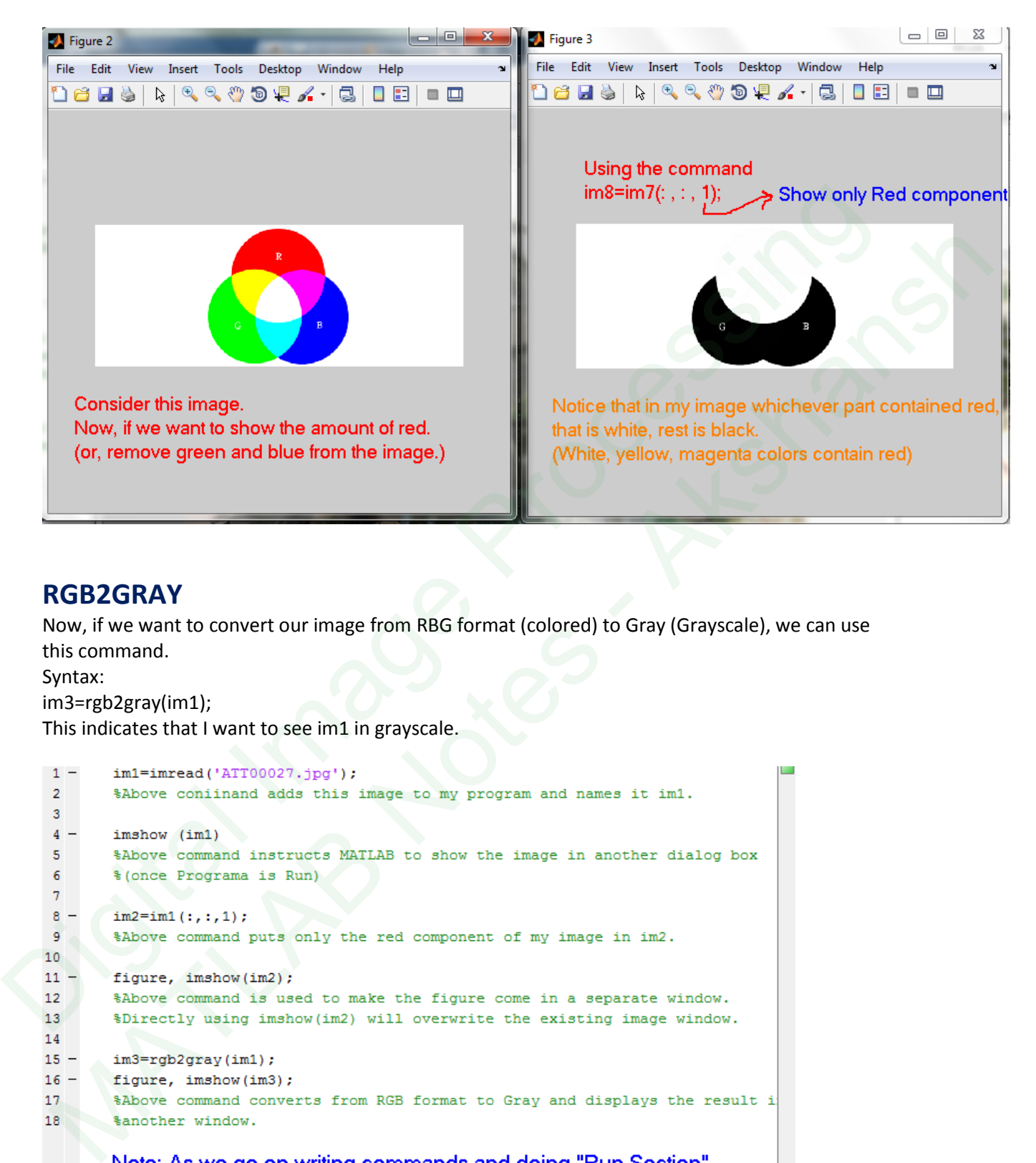

### **RGB2GRAY**

Now, if we want to convert our image from RBG format (colored) to Gray (Grayscale), we can use this command.

Syntax:

im3=rgb2gray(im1);

This indicates that I want to see im1 in grayscale.

there will be a time when multiple windows will keep opening. So, to prevent that, comment the commands not needed.

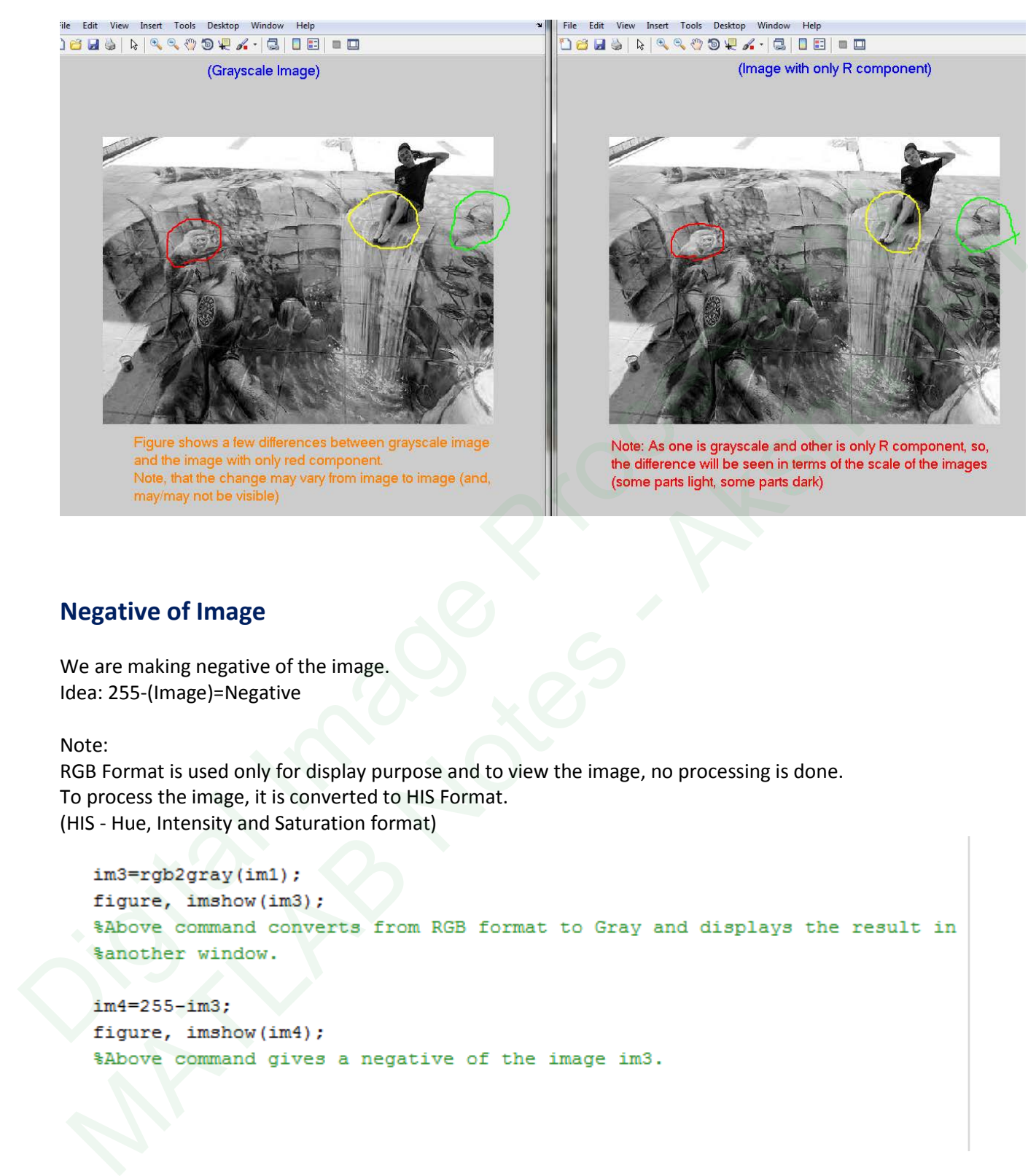

### **Negative of Image**

We are making negative of the image. Idea: 255-(Image)=Negative

Note:

RGB Format is used only for display purpose and to view the image, no processing is done. To process the image, it is converted to HIS Format. (HIS - Hue, Intensity and Saturation format)

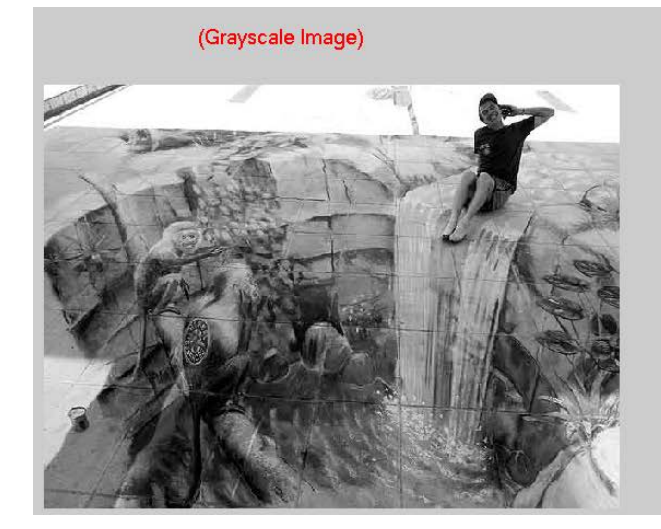

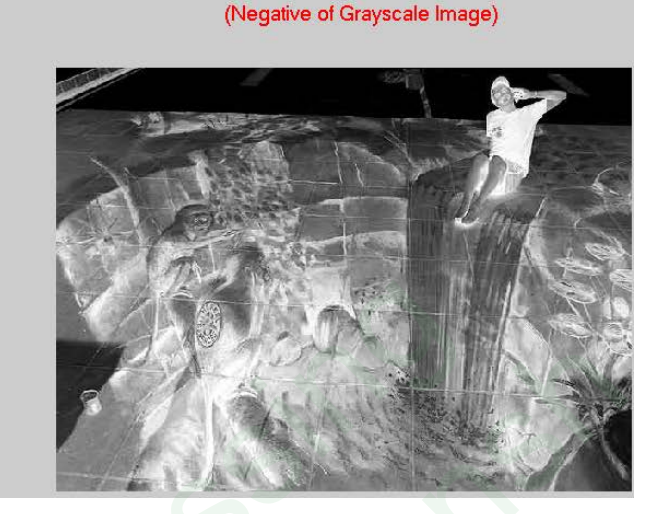

Note: We can also do negative of an RGB image.

### **IMHIST**

This command is used to make histogram of the image.

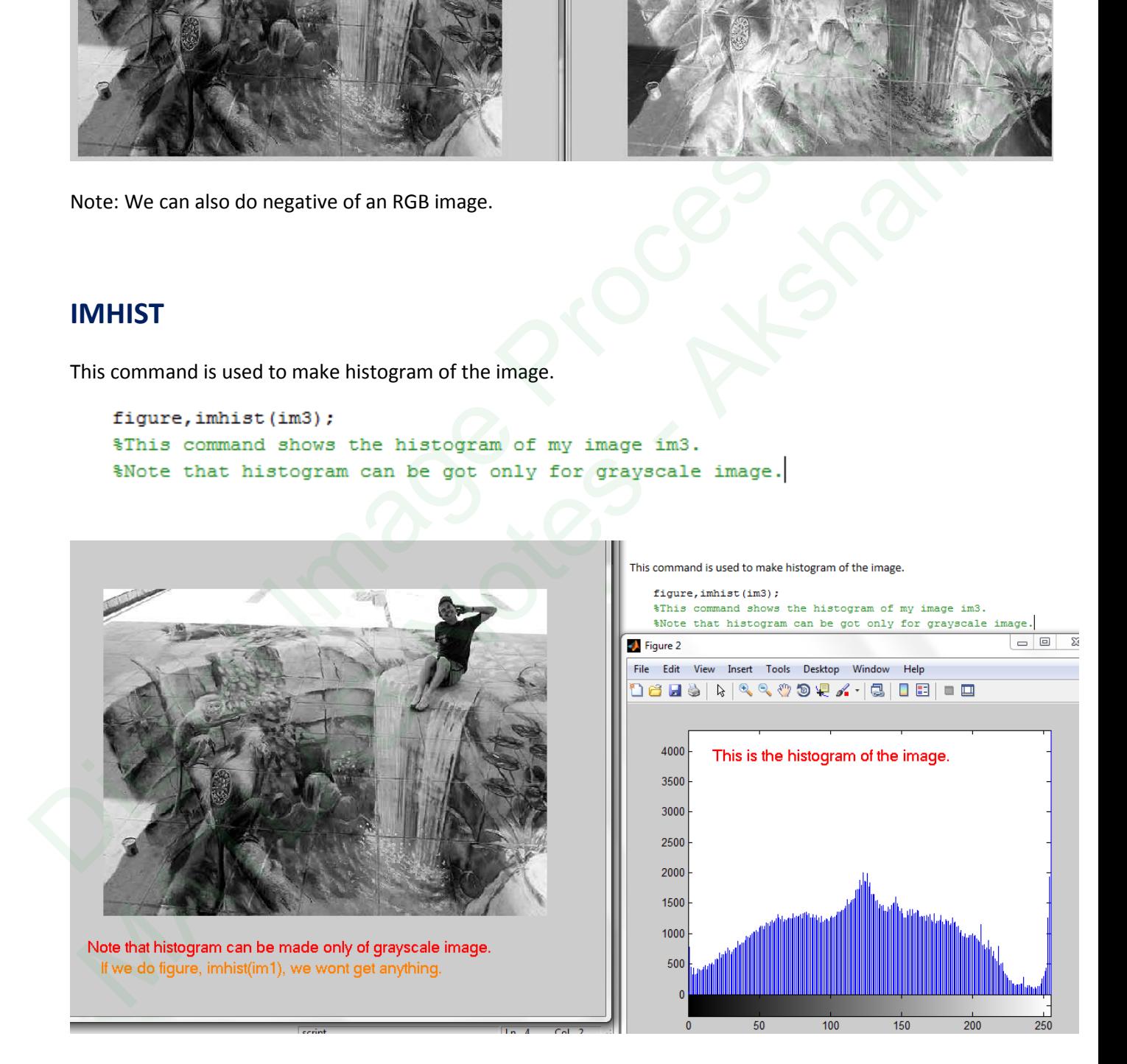

## **HISTEQ**

Doing histogram equalization of the image.

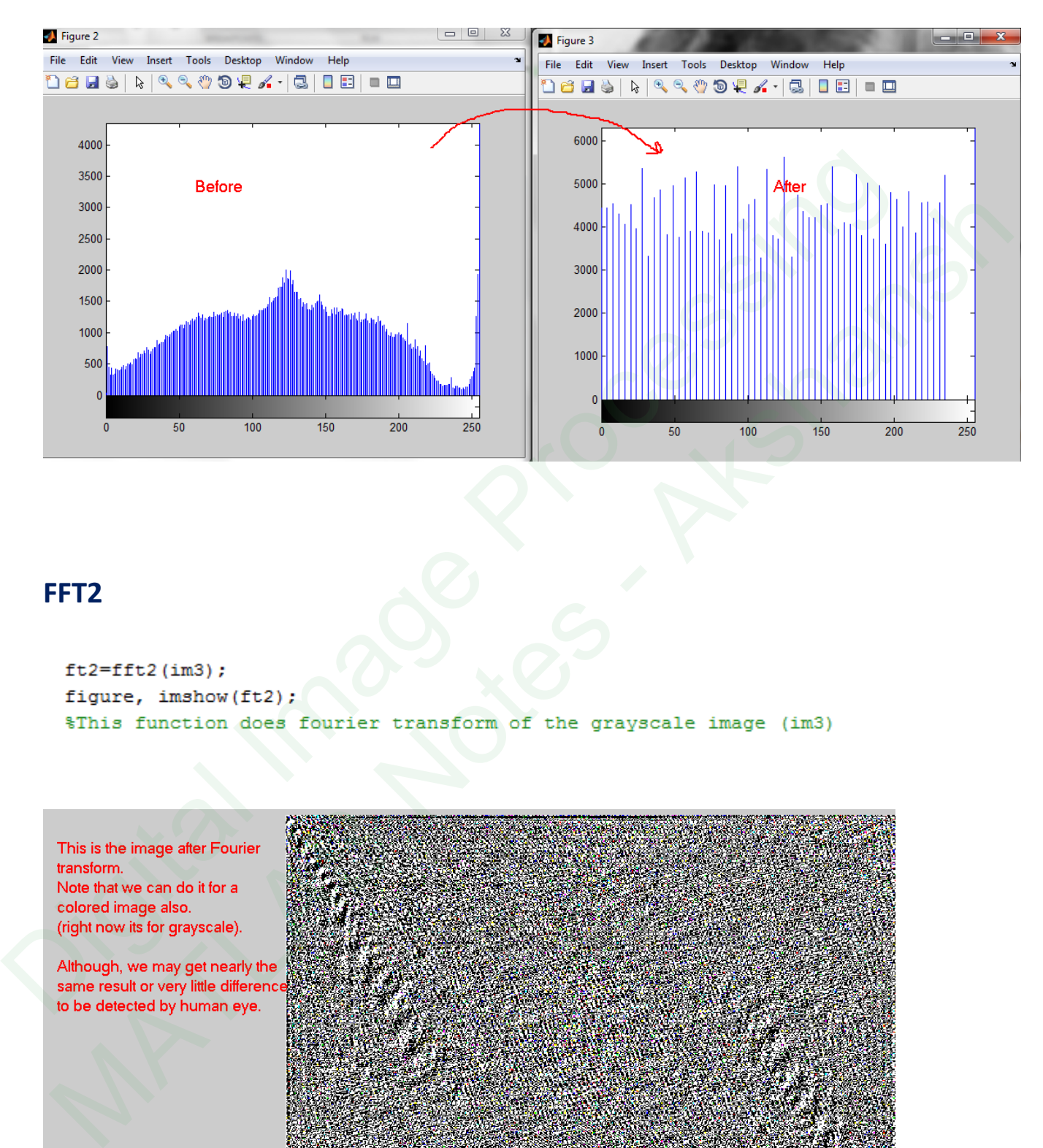

### **FFT2**

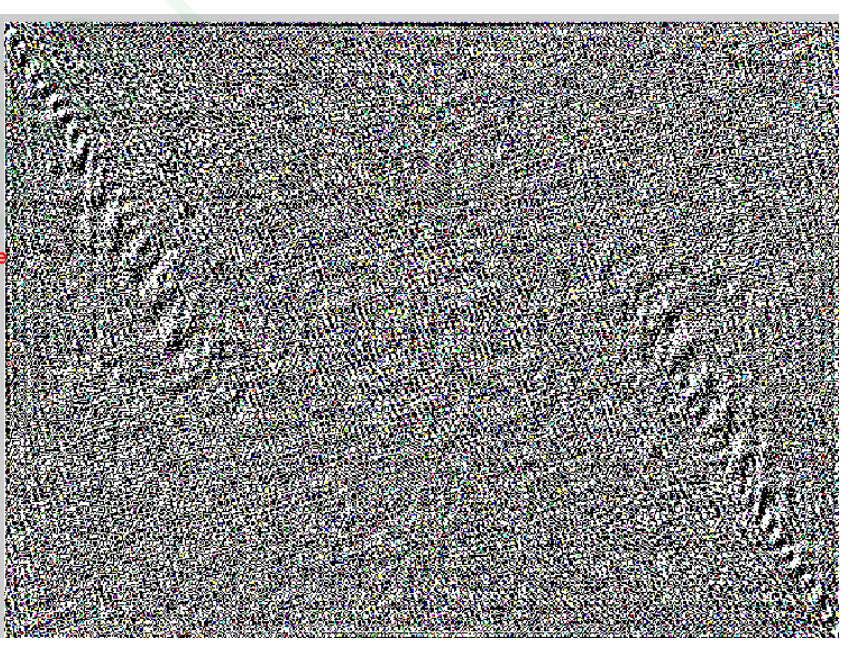

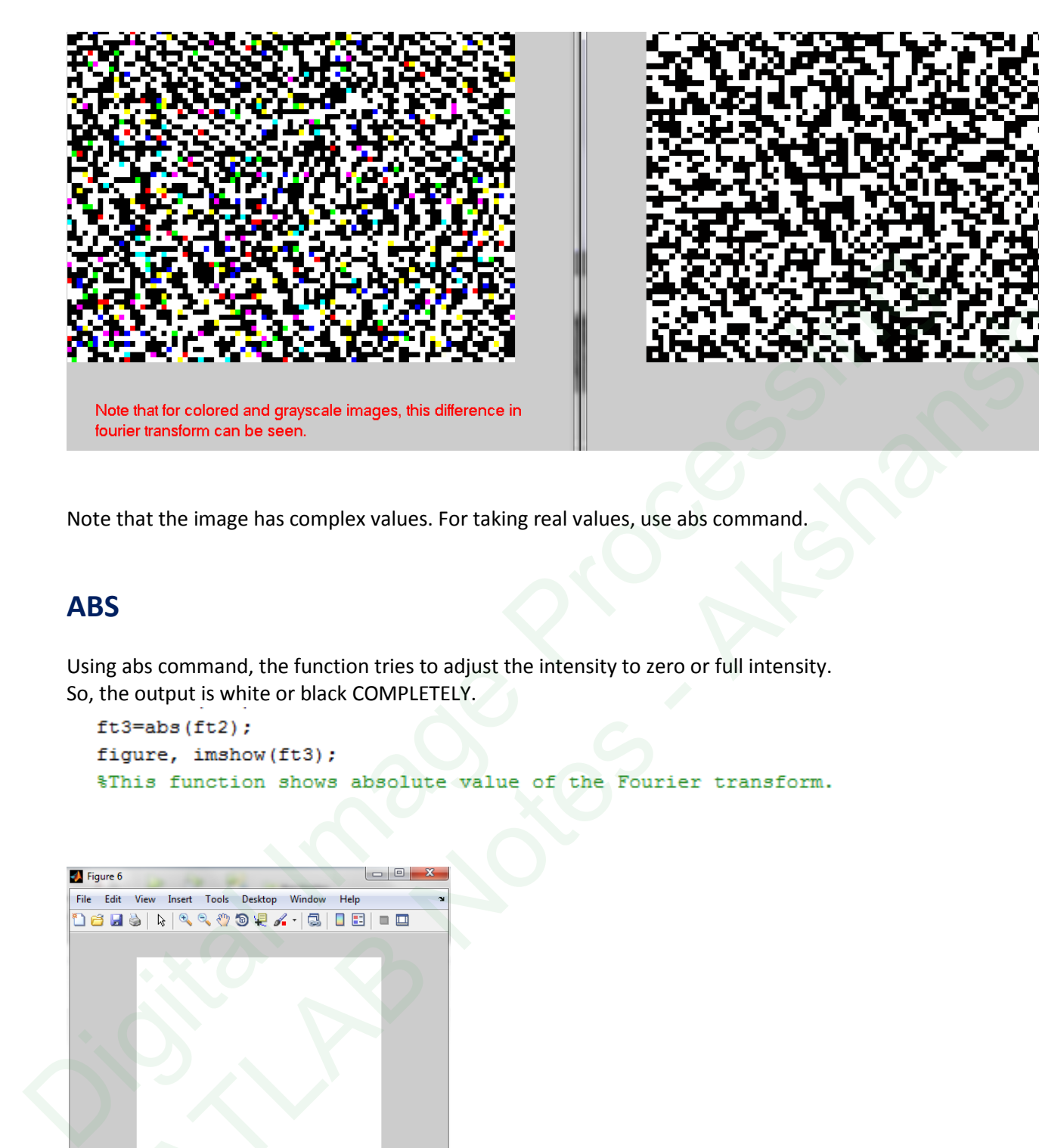

Note that the image has complex values. For taking real values, use abs command.

## **ABS**

Using abs command, the function tries to adjust the intensity to zero or full intensity. So, the output is white or black COMPLETELY.

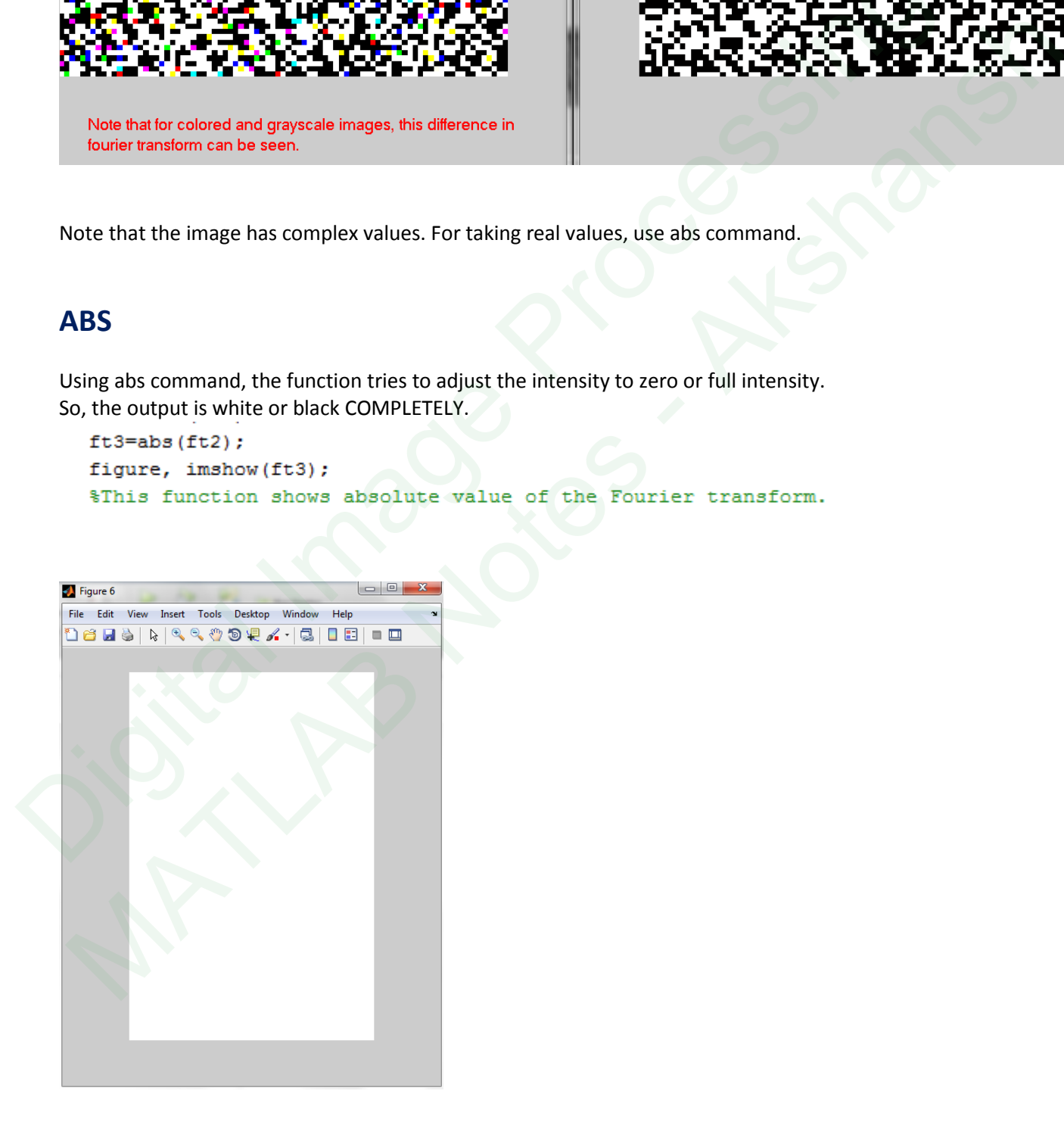

### **MAT2GRAY**

Converts Matrix to Grayscale image.

```
ft1=fft2(im1);ft2 = abs(ft1);
```
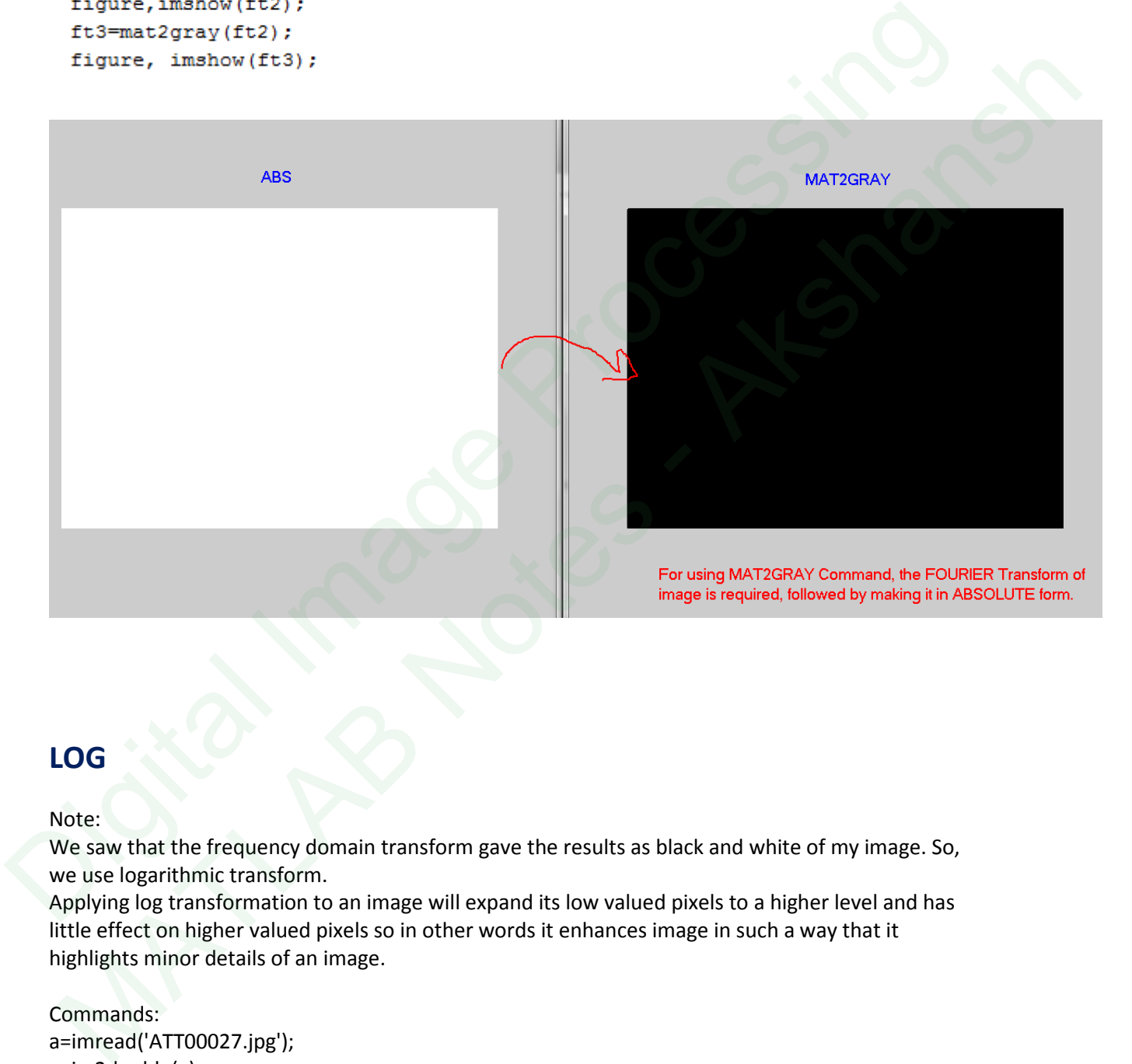

# **LOG**

Note:

We saw that the frequency domain transform gave the results as black and white of my image. So, we use logarithmic transform.

Applying log transformation to an image will expand its low valued pixels to a higher level and has little effect on higher valued pixels so in other words it enhances image in such a way that it highlights minor details of an image.

Commands: a=imread('ATT00027.jpg'); a=im2double(a); x=a;  $[r,c]=size(a);$  $C=4$ ; for i=1:r for j=1:c

x(i,j)=C\*log(1+a(i,j)); end end subplot(1,2,1) imshow(a); title('Before Transformation'); subplot(1,2,2); imshow(x); title('After Transformation');

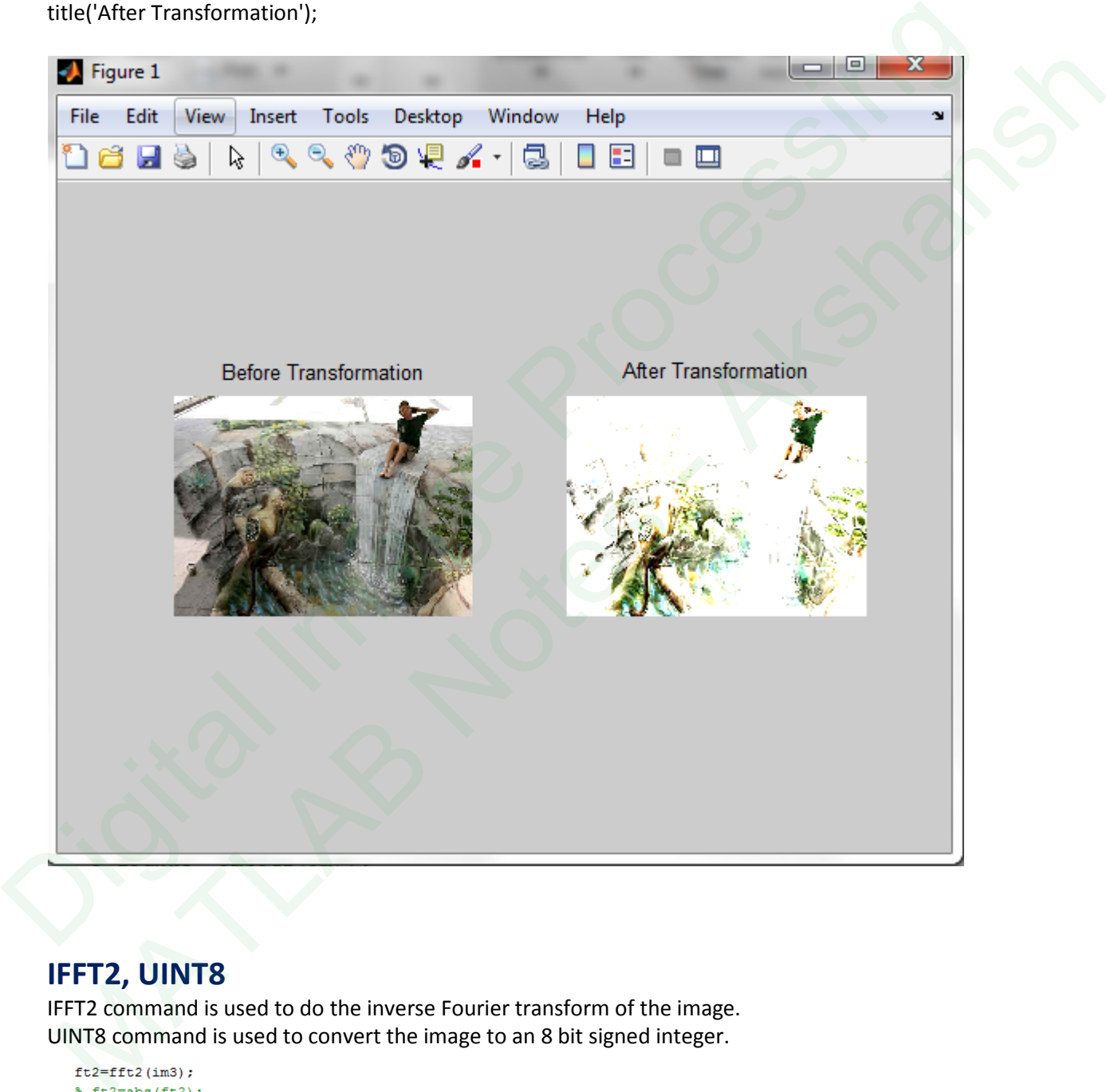

# **IFFT2, UINT8**

IFFT2 command is used to do the inverse Fourier transform of the image. UINT8 command is used to convert the image to an 8 bit signed integer.

```
figure, imshow(ft2);
ft3=ifft2(ft2);ft3=uint8(ft3);figure, imshow(ft3);
```
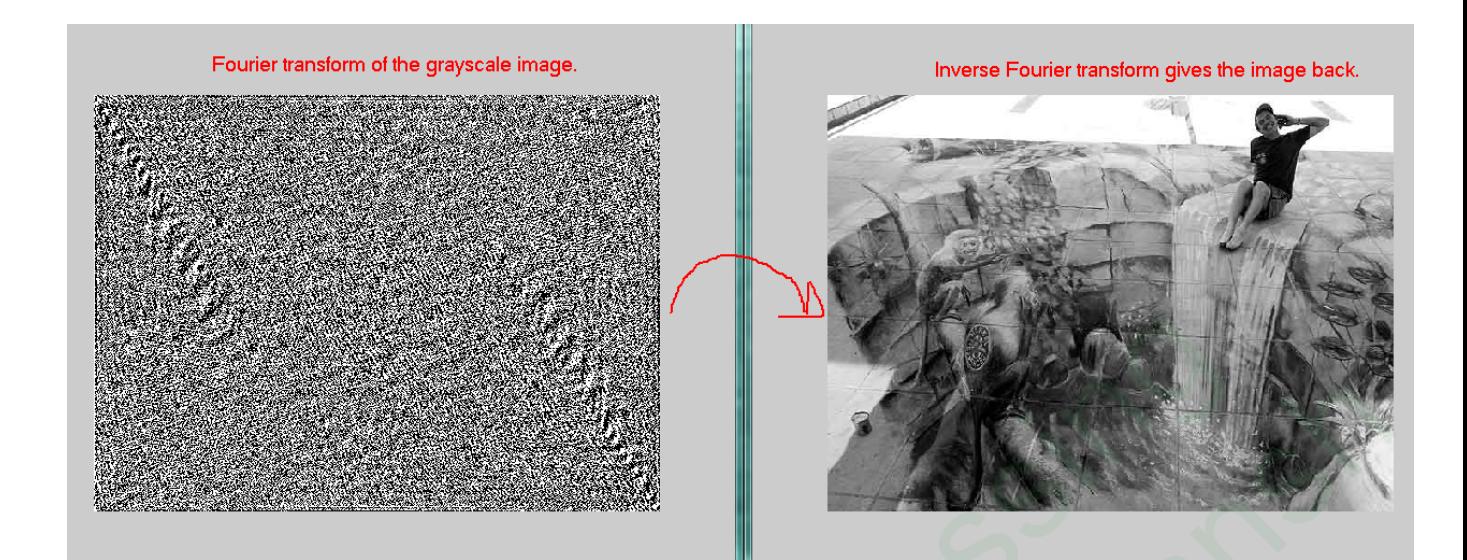

### **ROT90**

Note: Image rotation can only be done to 2D image. That is, we can use it only for grayscale images.

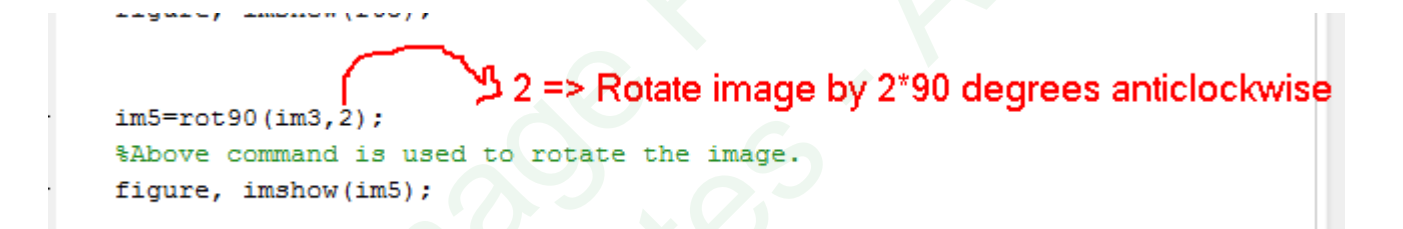

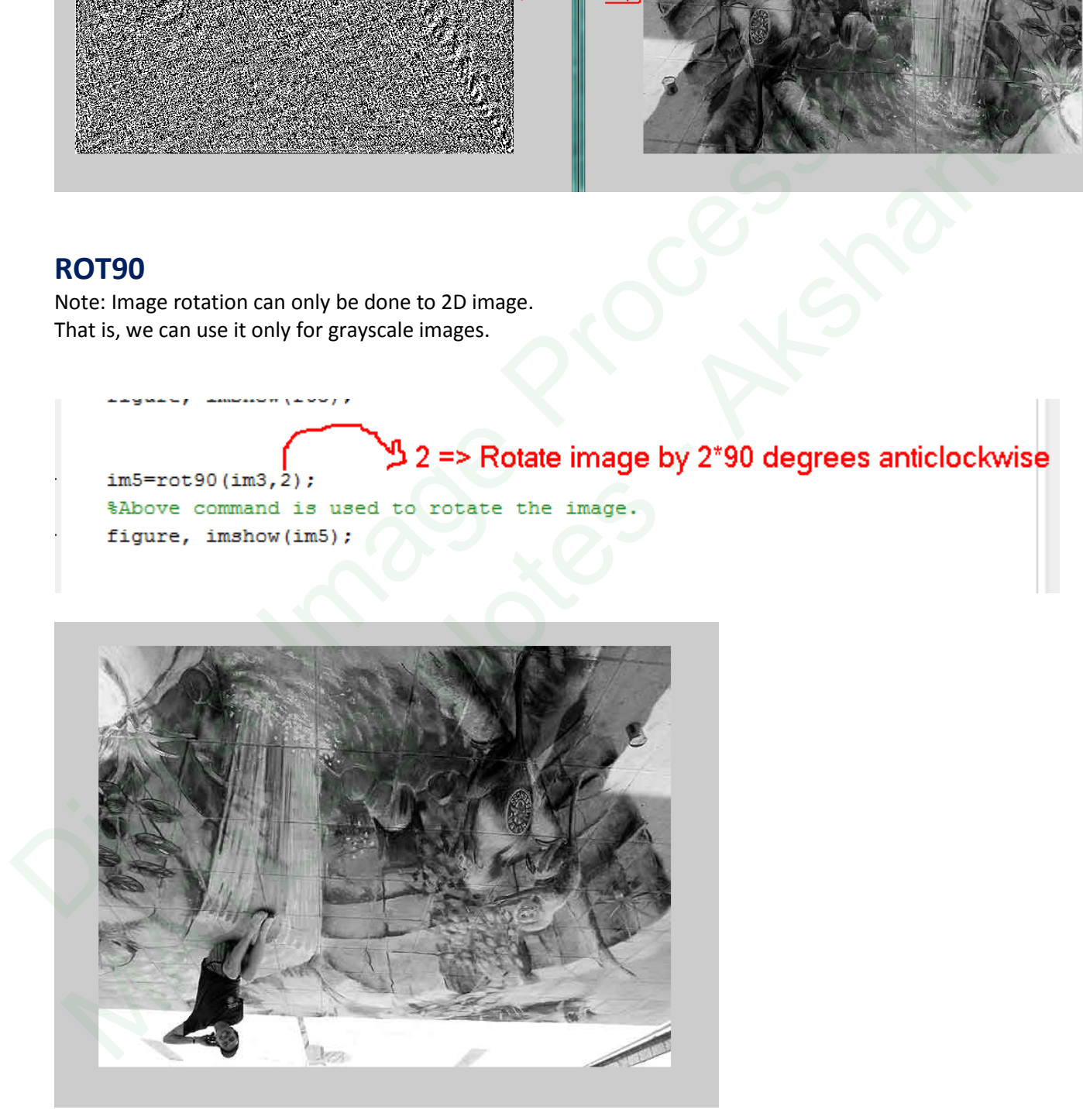

# Creating a basic GUI and reading images from directory

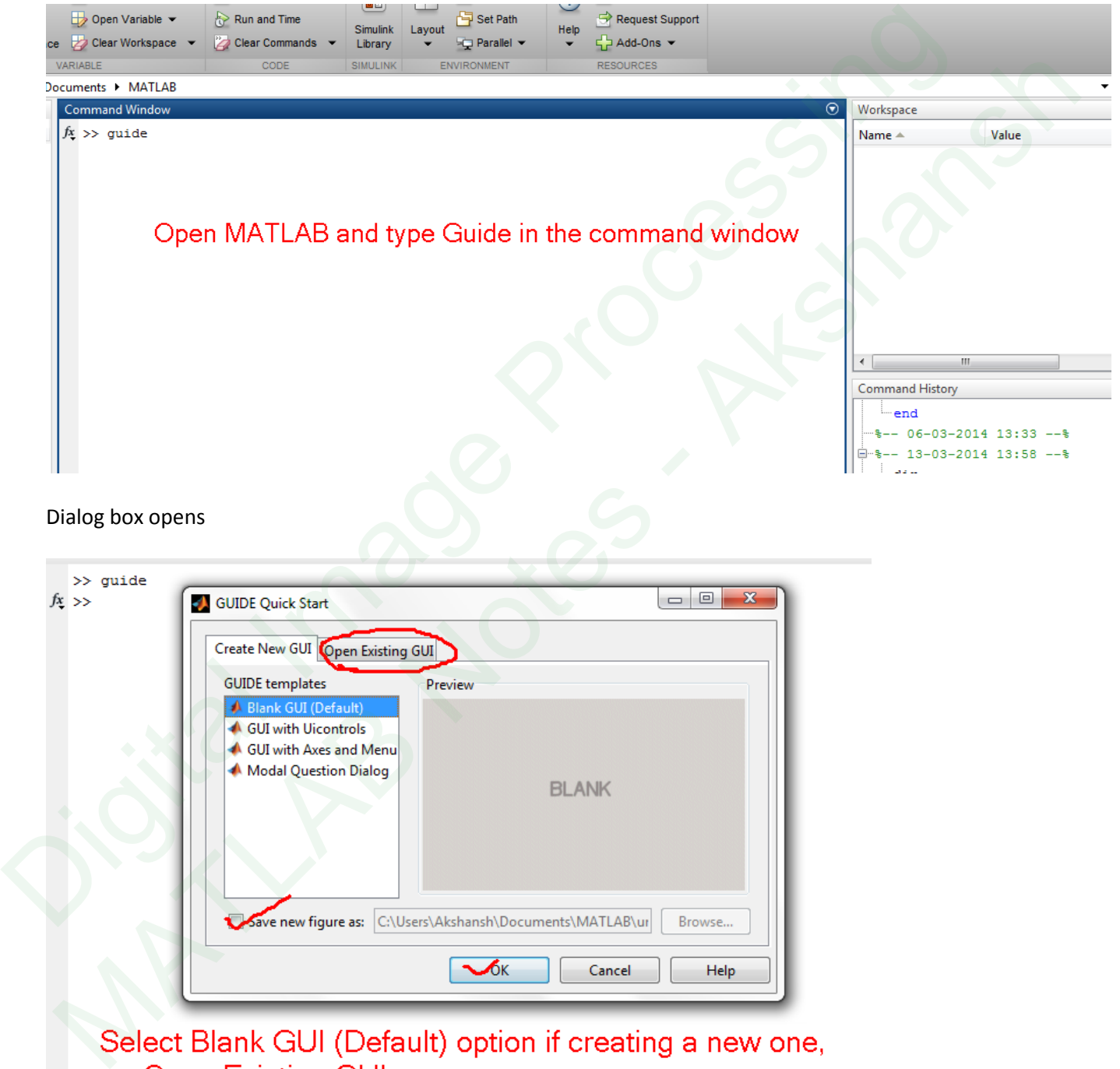

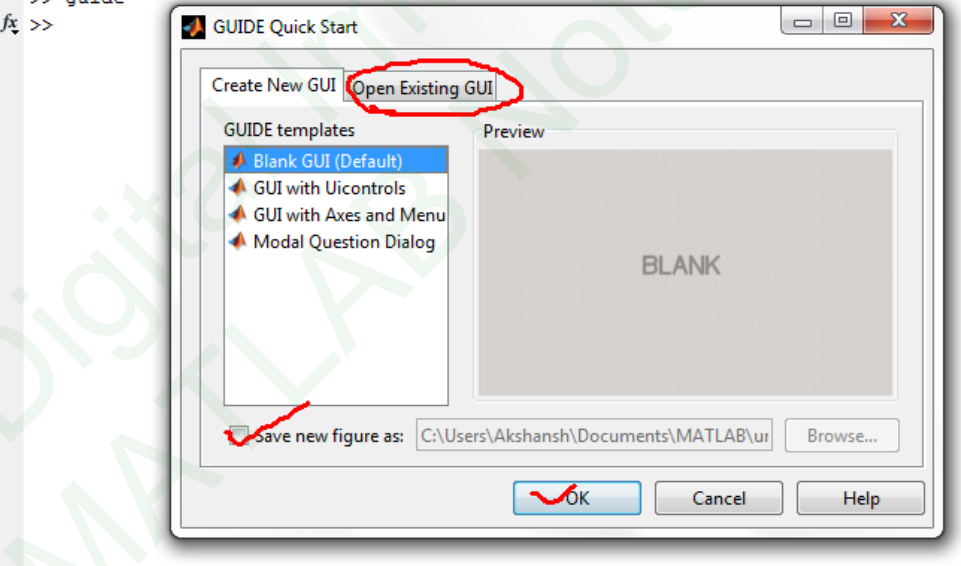

Tick the Check Box to save the figure.

Note: "GUIDE - Graphical User Interface Development Environment"

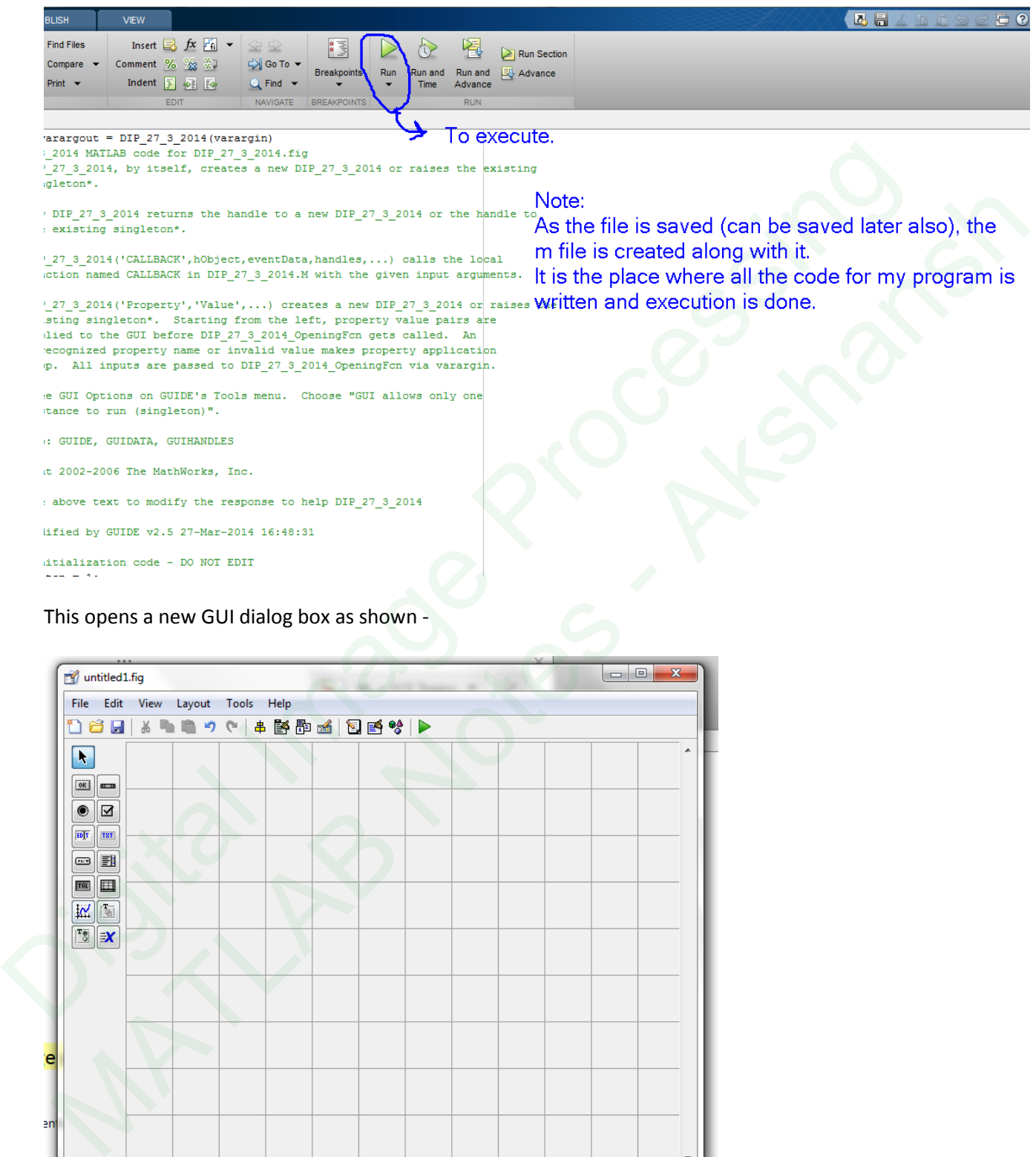

### This opens a new GUI dialog box as shown -

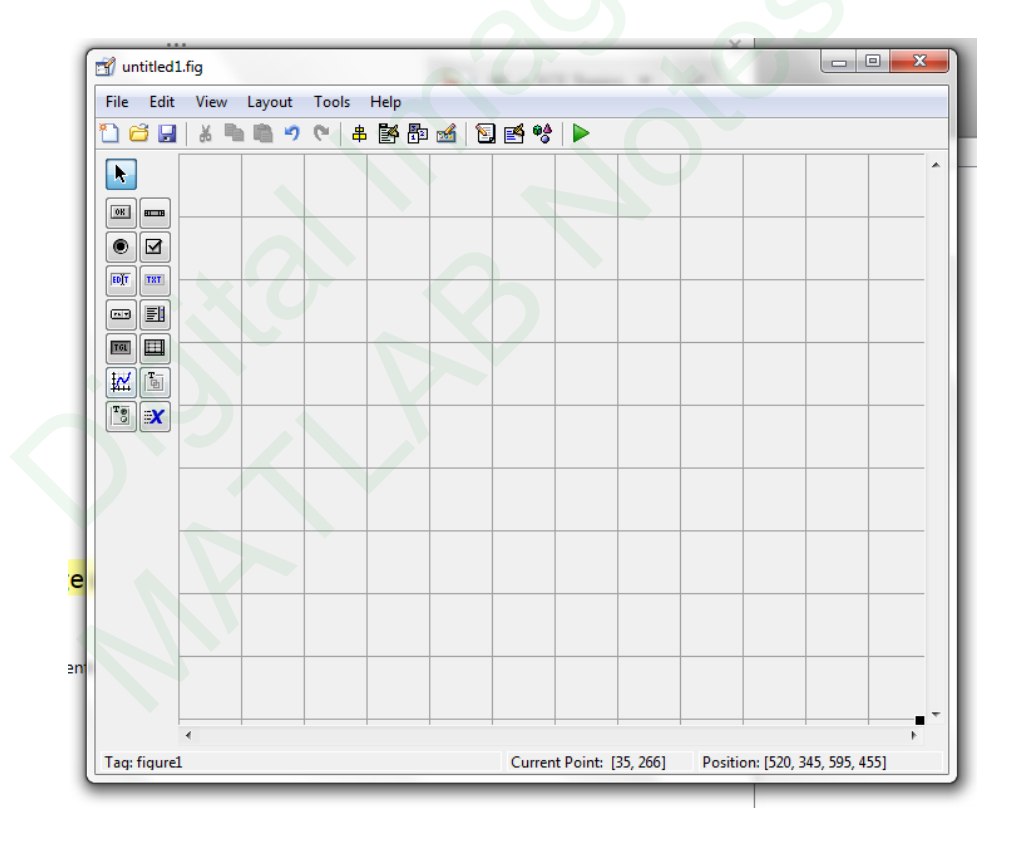

Let's say we make a List Box.

As I aim to load the image, I have to put the images in the MATLAB Directory so that the images can be accessed from there directly while coding is done.

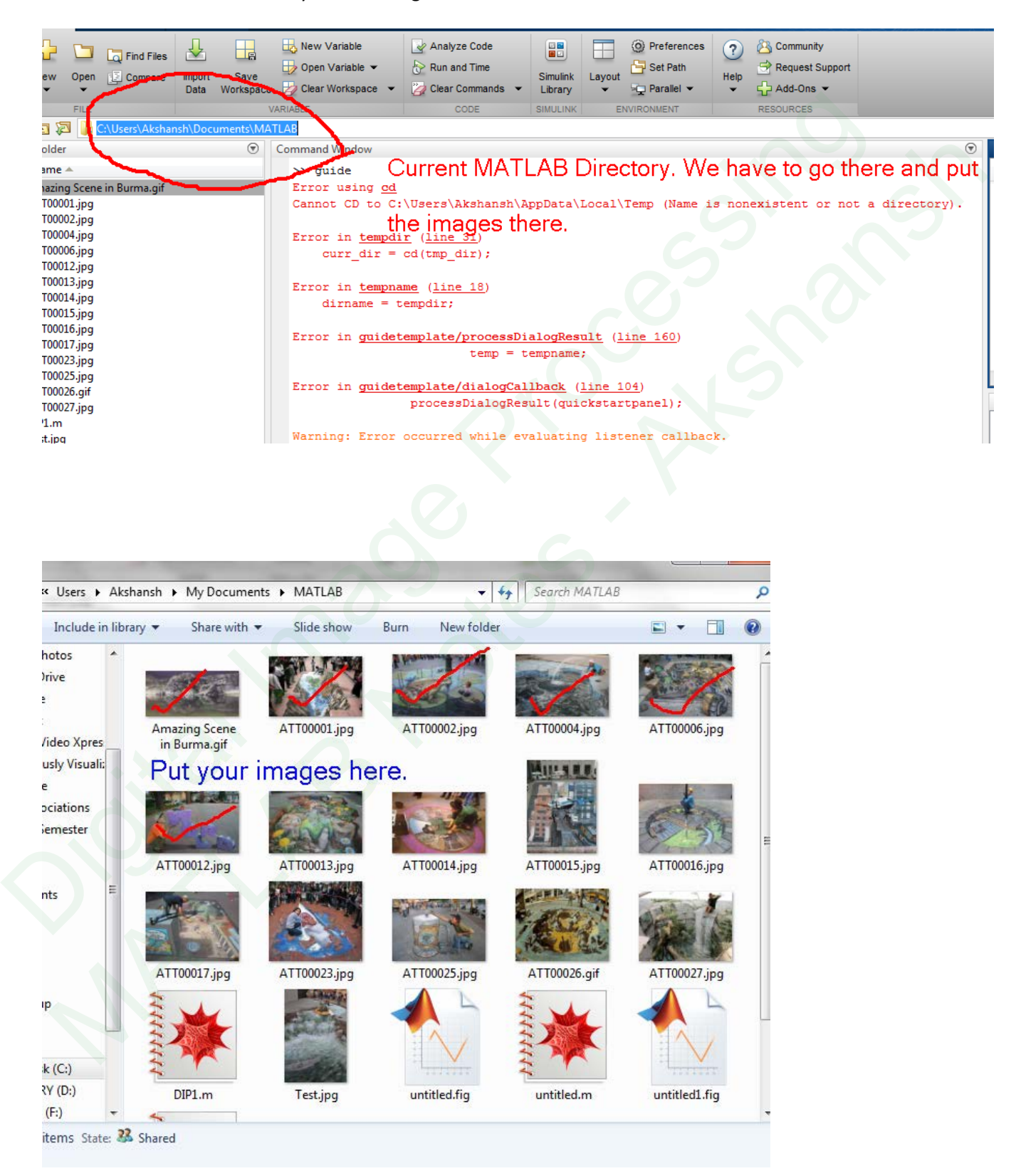

In the GUI window, there is an AXES option.

Let's make two AXIS. One for the original image and other for the changed image.

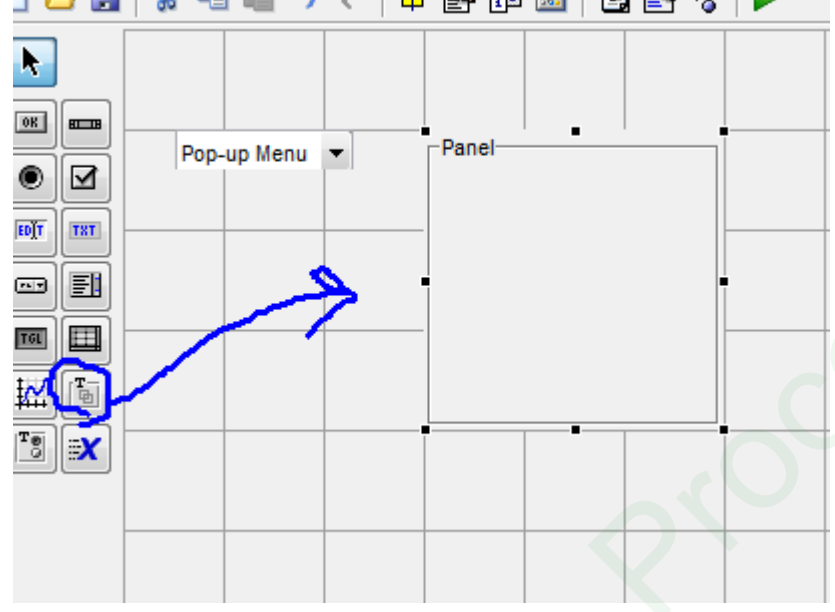

Beautifying it, Put a panel first and then put Axes over it as shown.

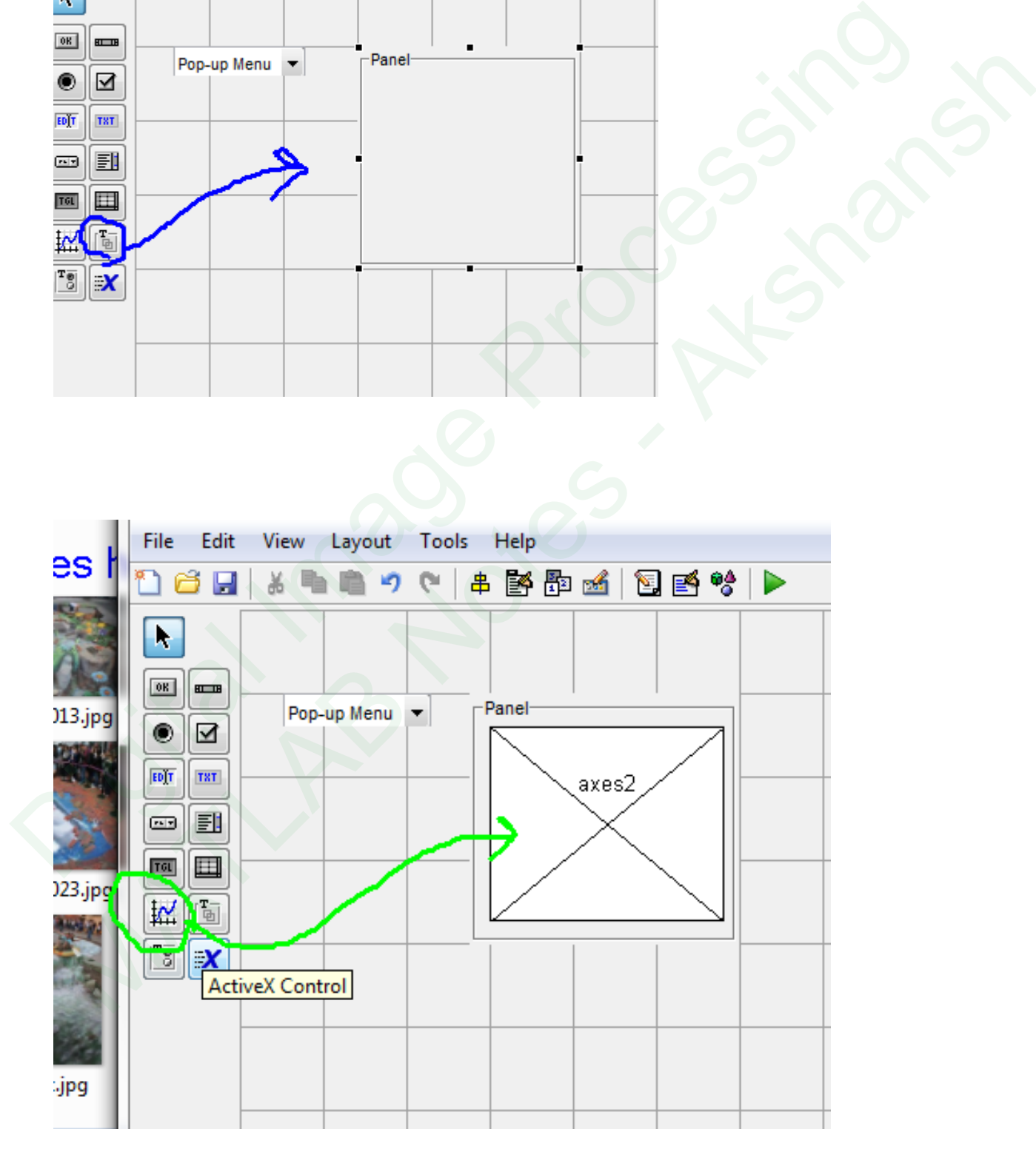

Double click on Pop up menu opens Property Inspector window.

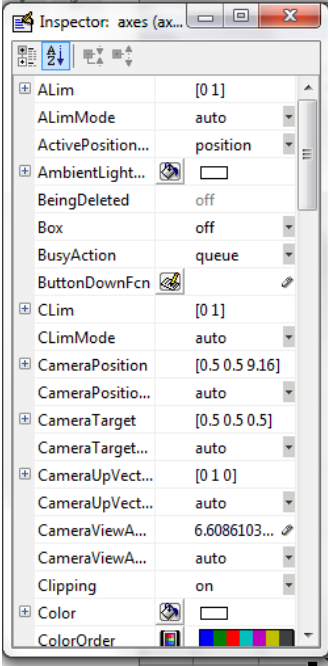

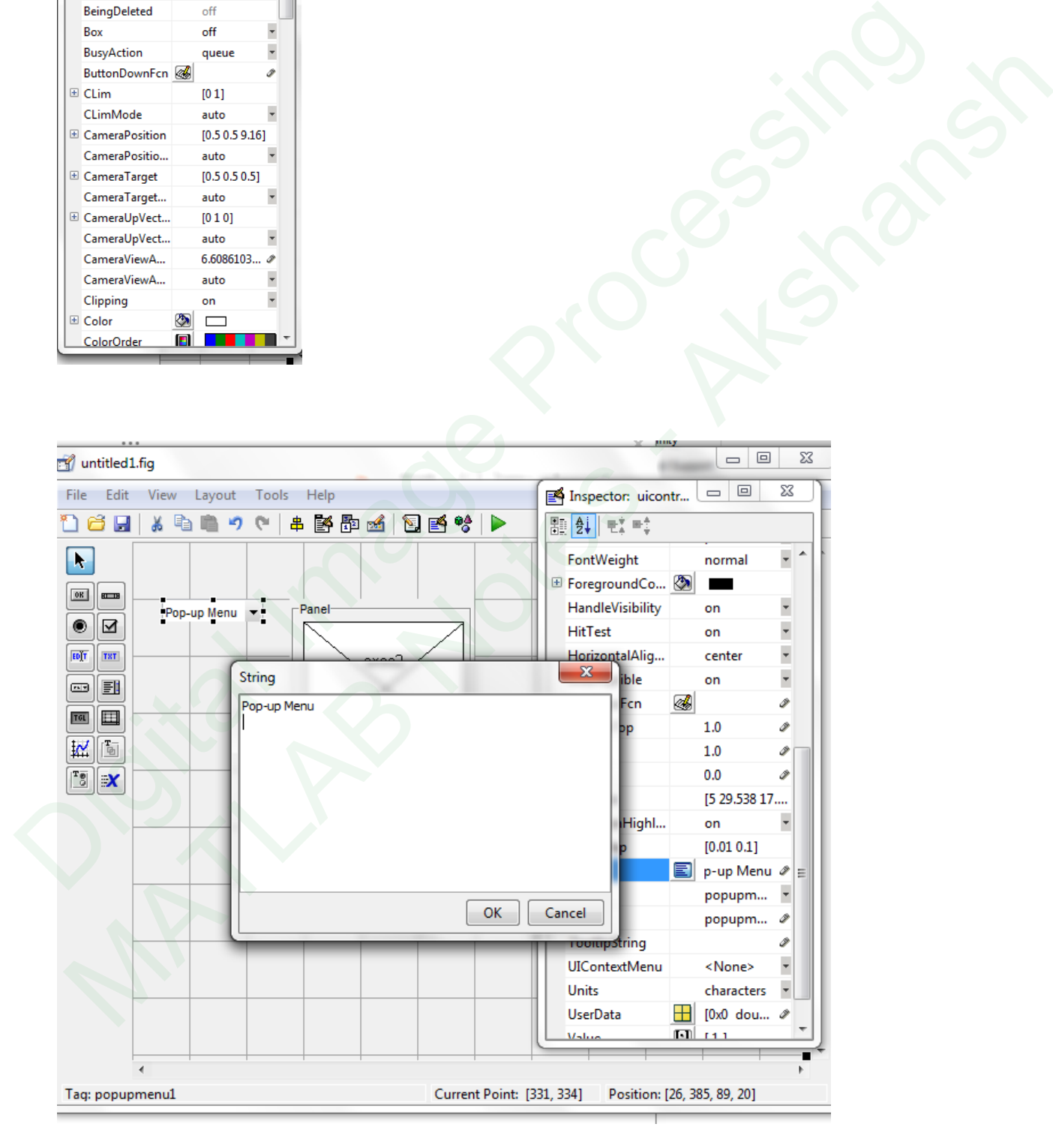

### **Creating a text file -**

Open Notepad and write the names of all the file names in your current directory.

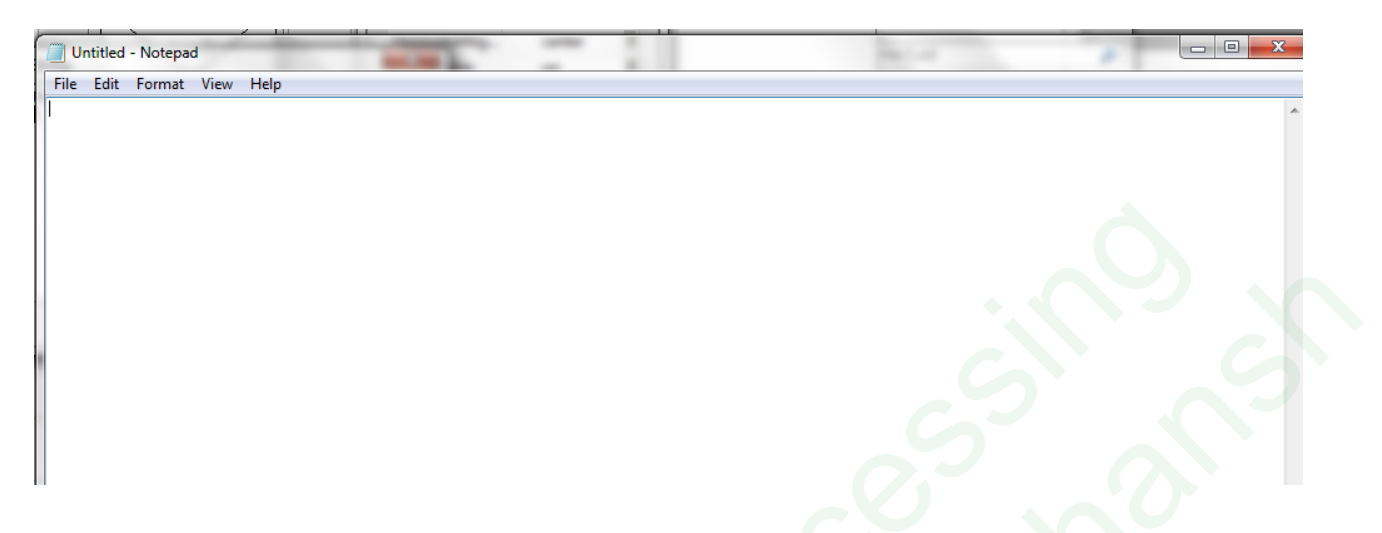

See that the names in the current directory (without the extension like .jpeg) are being copy pasted in the Notepad.

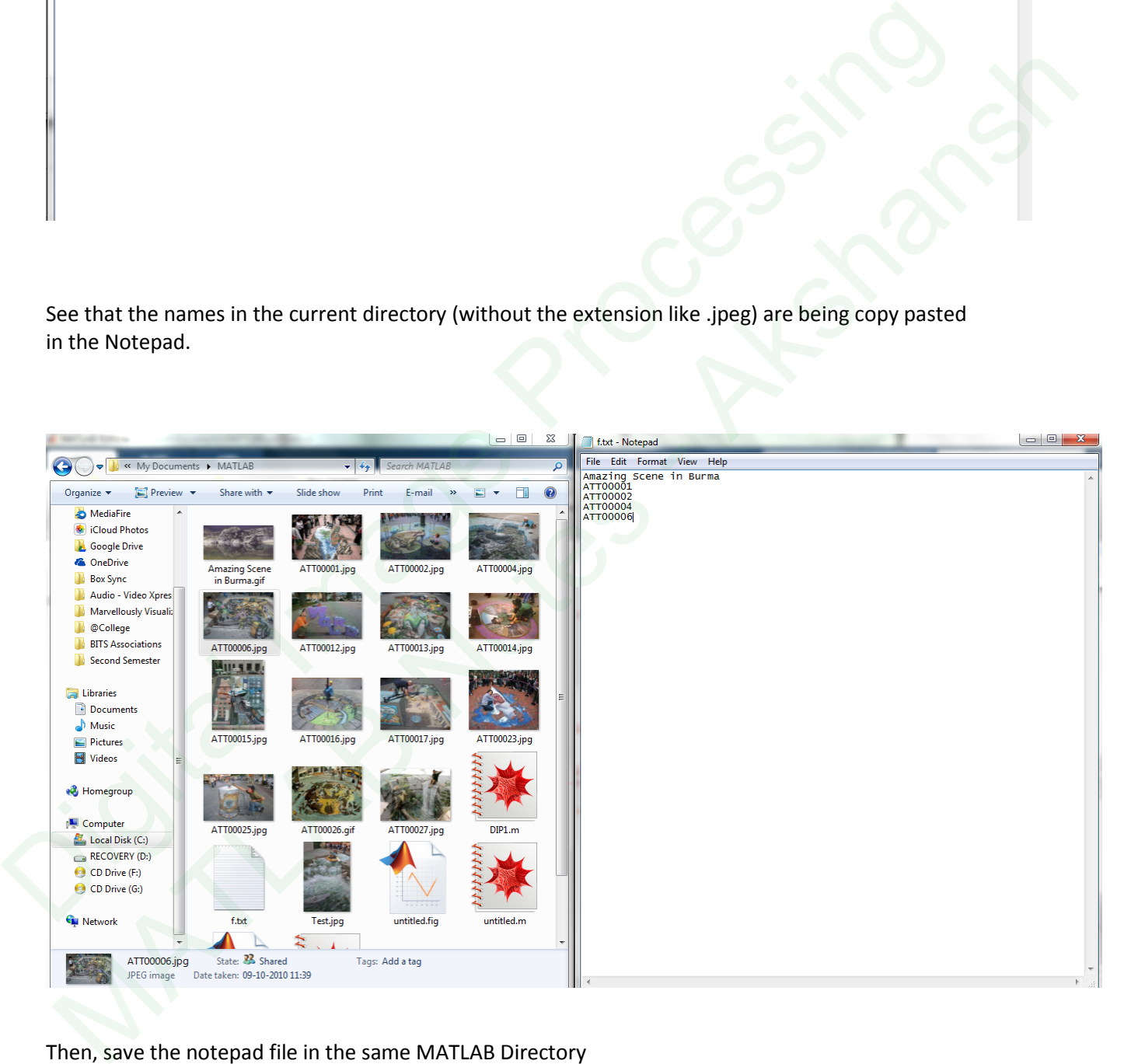

Then, save the notepad file in the same MATLAB Directory (By default, its C:\Users\Akshansh\Documents\MATLAB)

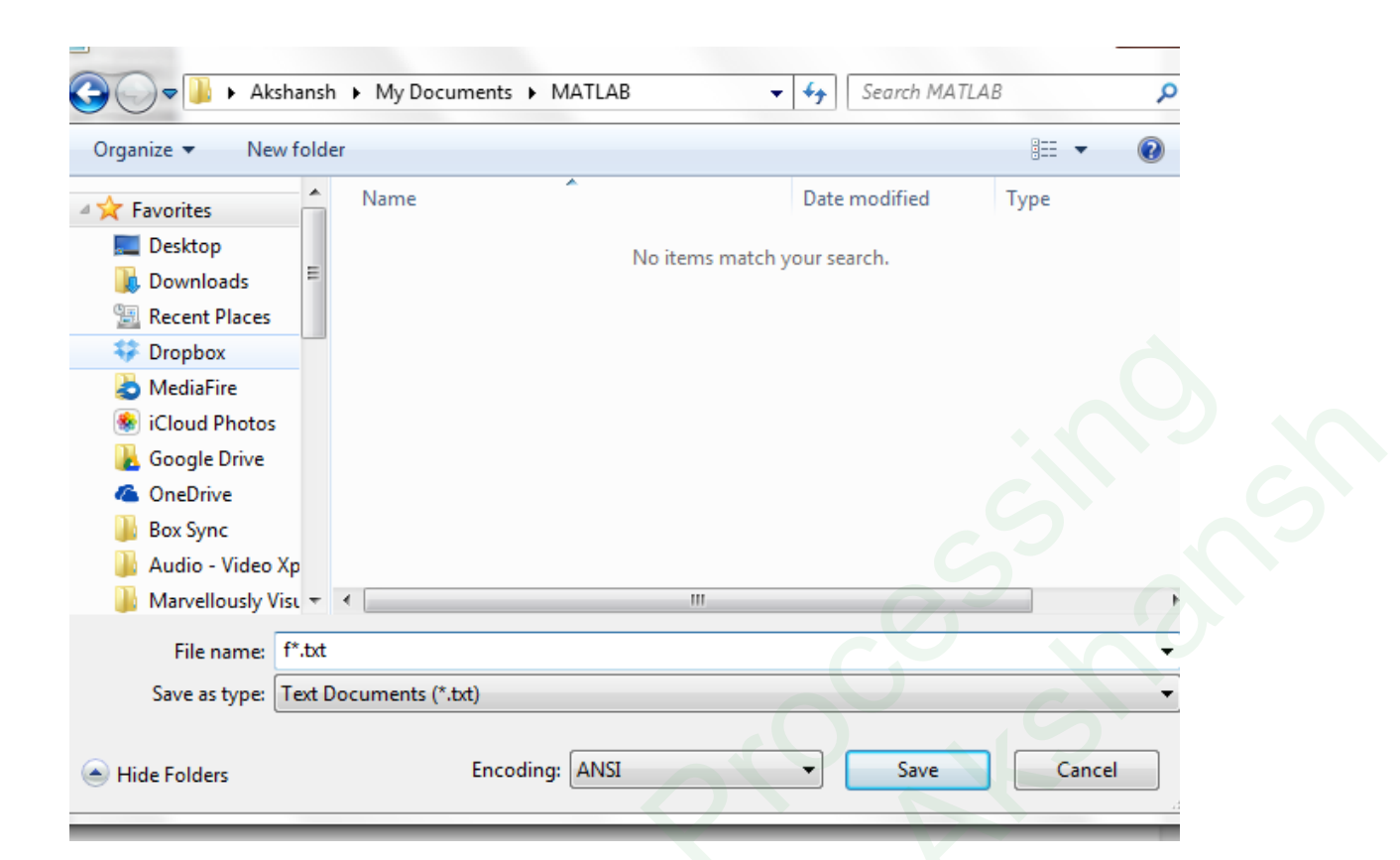

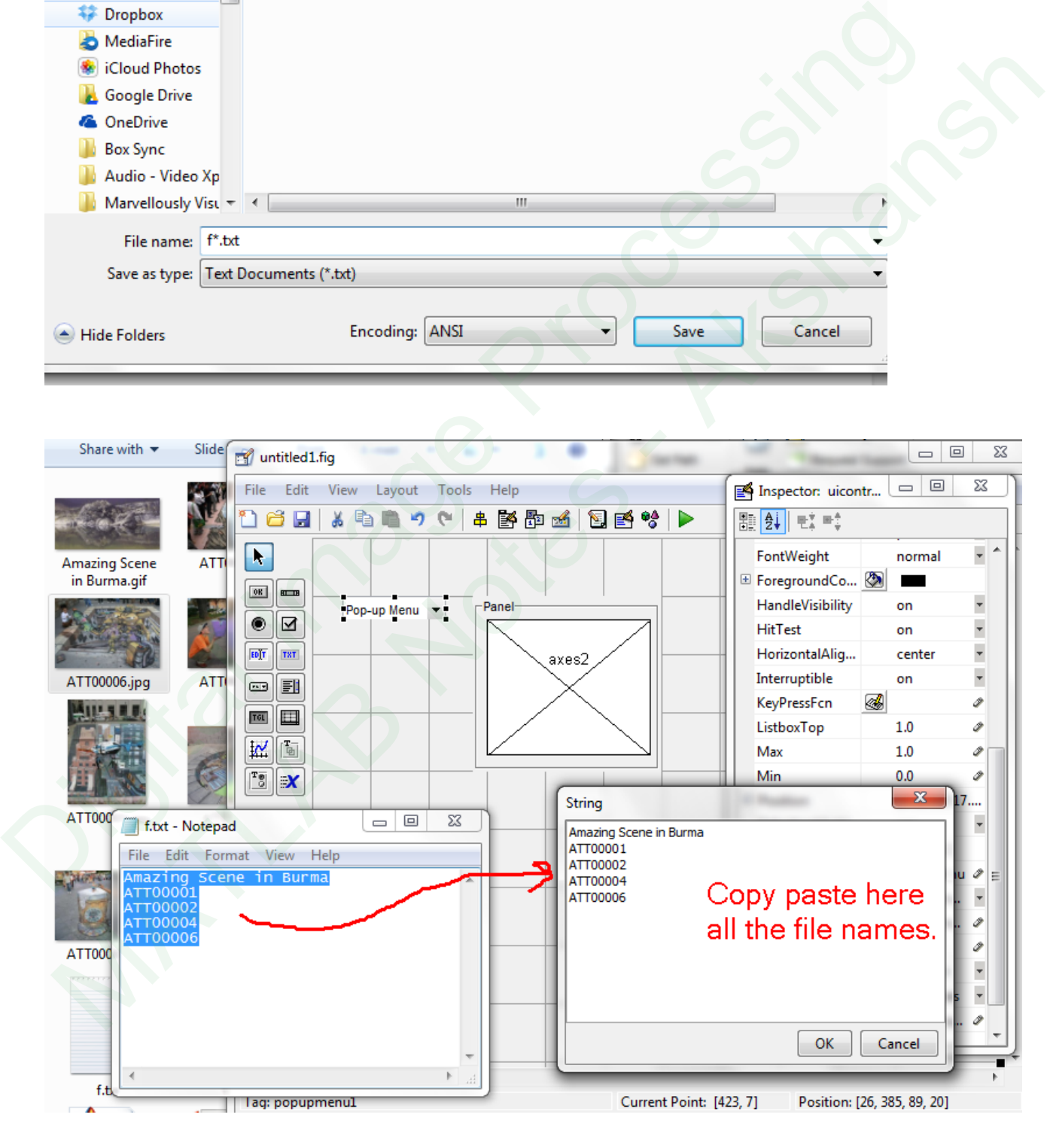

Now,

We can also click on the properties and change the colors of the background and its title, etc.

As we save this program, it creates an m file.

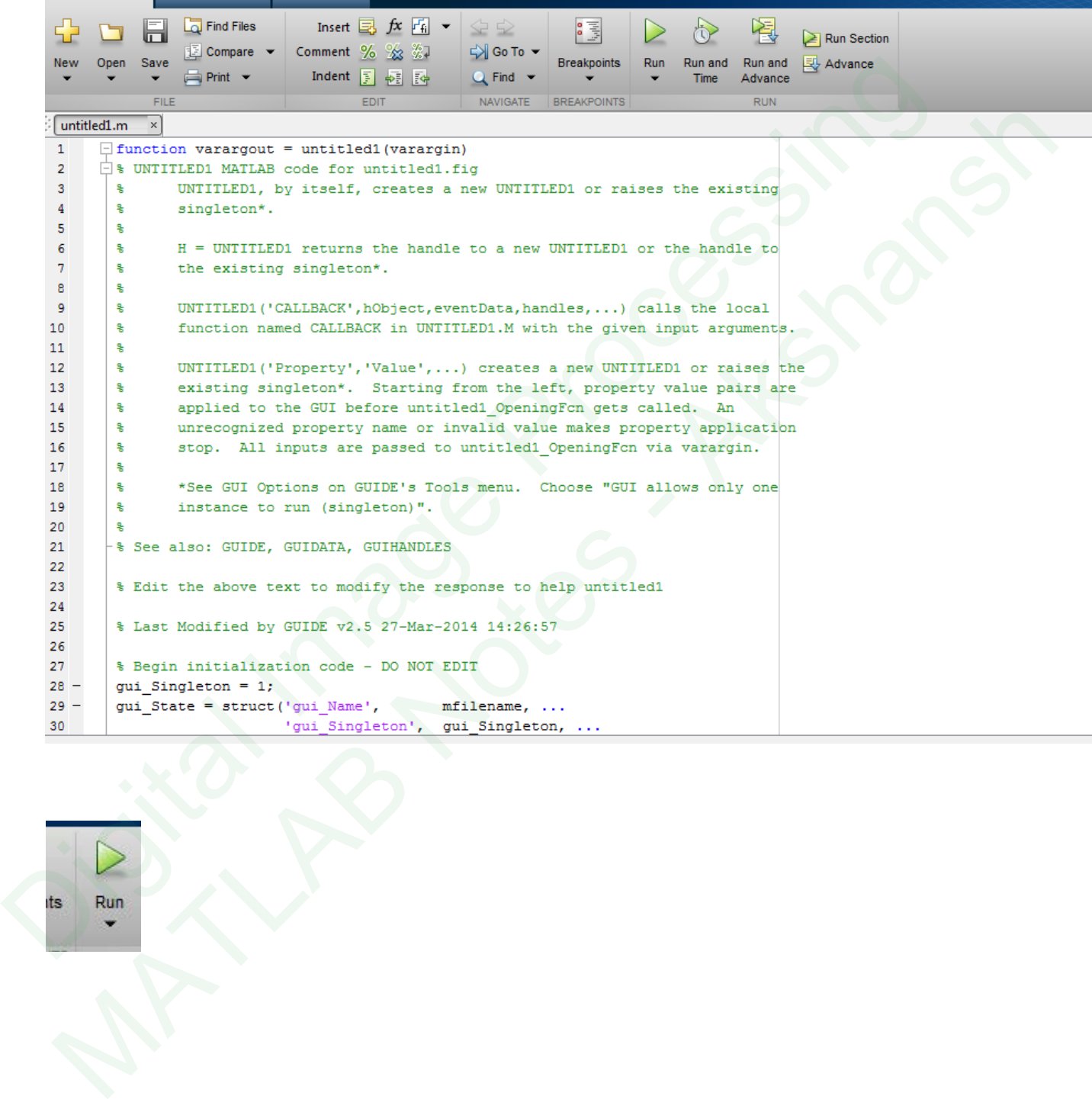

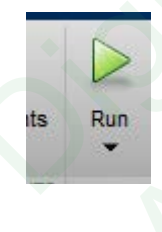

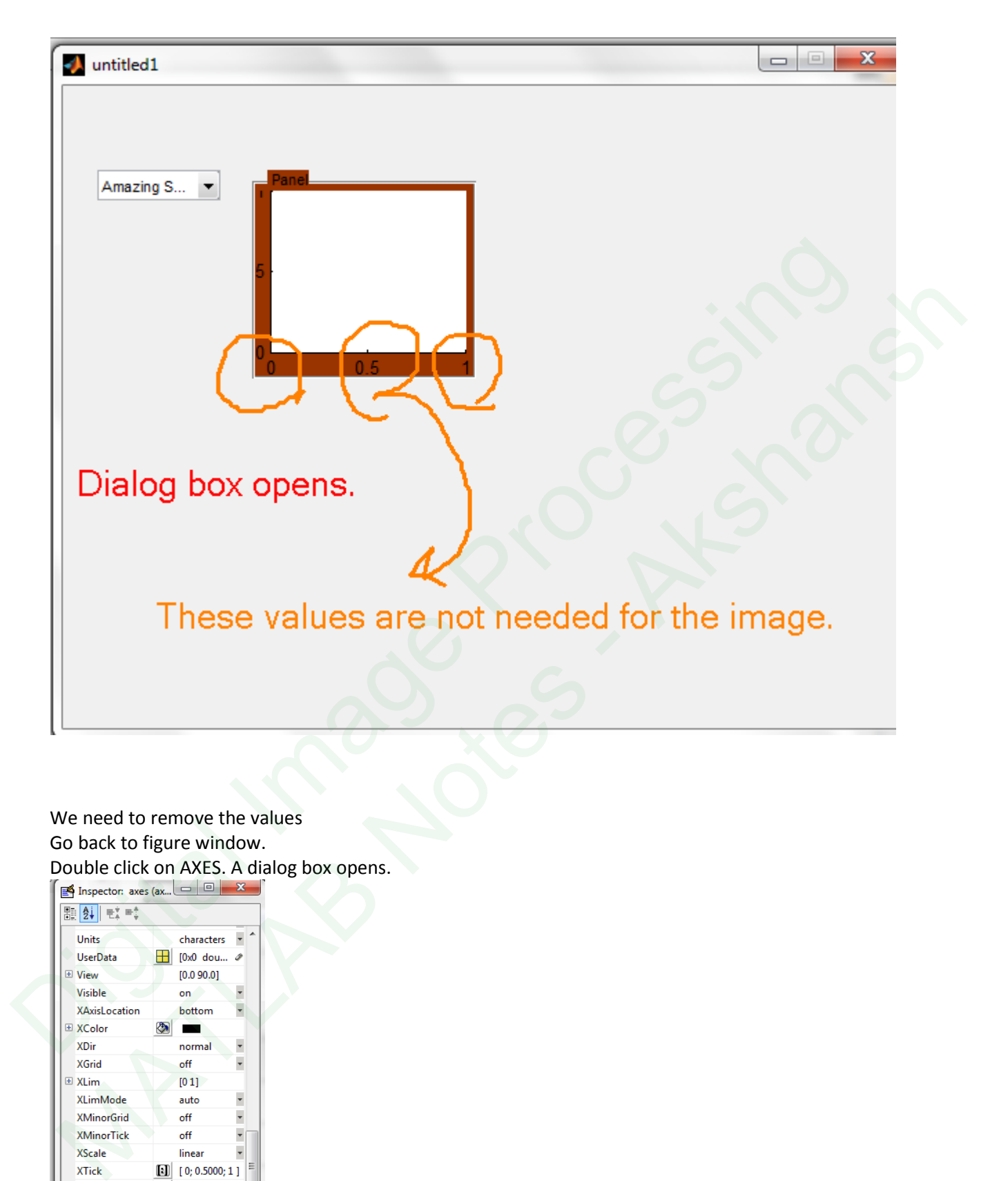

We need to remove the values Go back to figure window. Double click on AXES. A dialog box opens.<br>  $\left[\mathbf{g}\right]_{\text{dispector. axes (ax...}}\subseteq\left[\mathbf{g}\right]\times\mathbf{X}\right]$ 

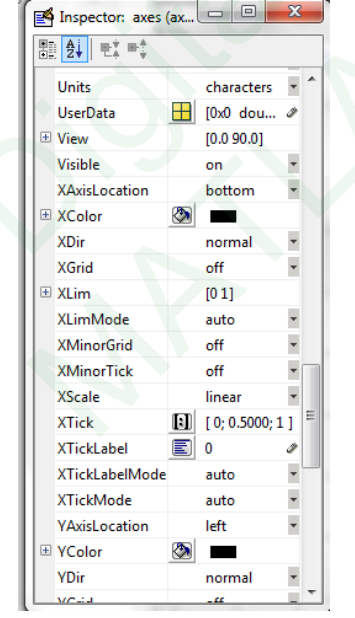

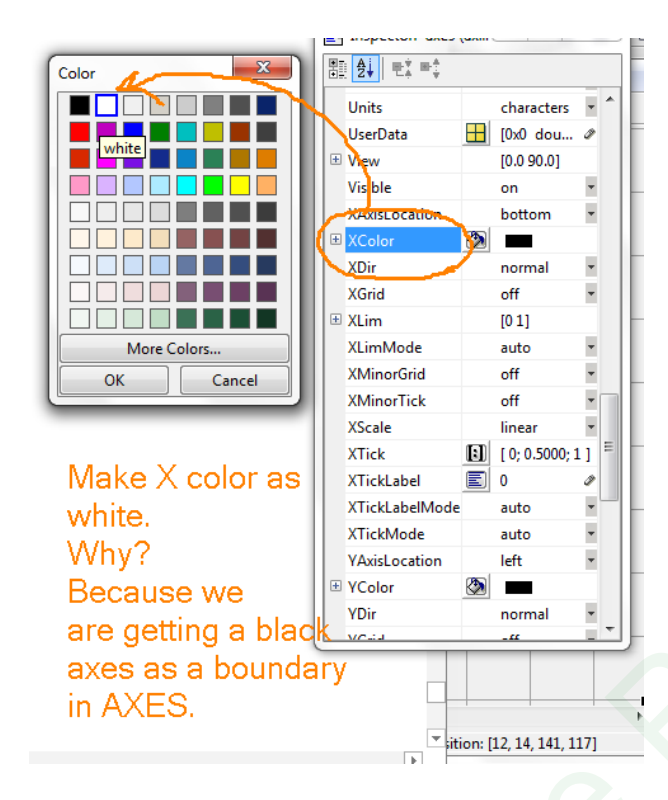

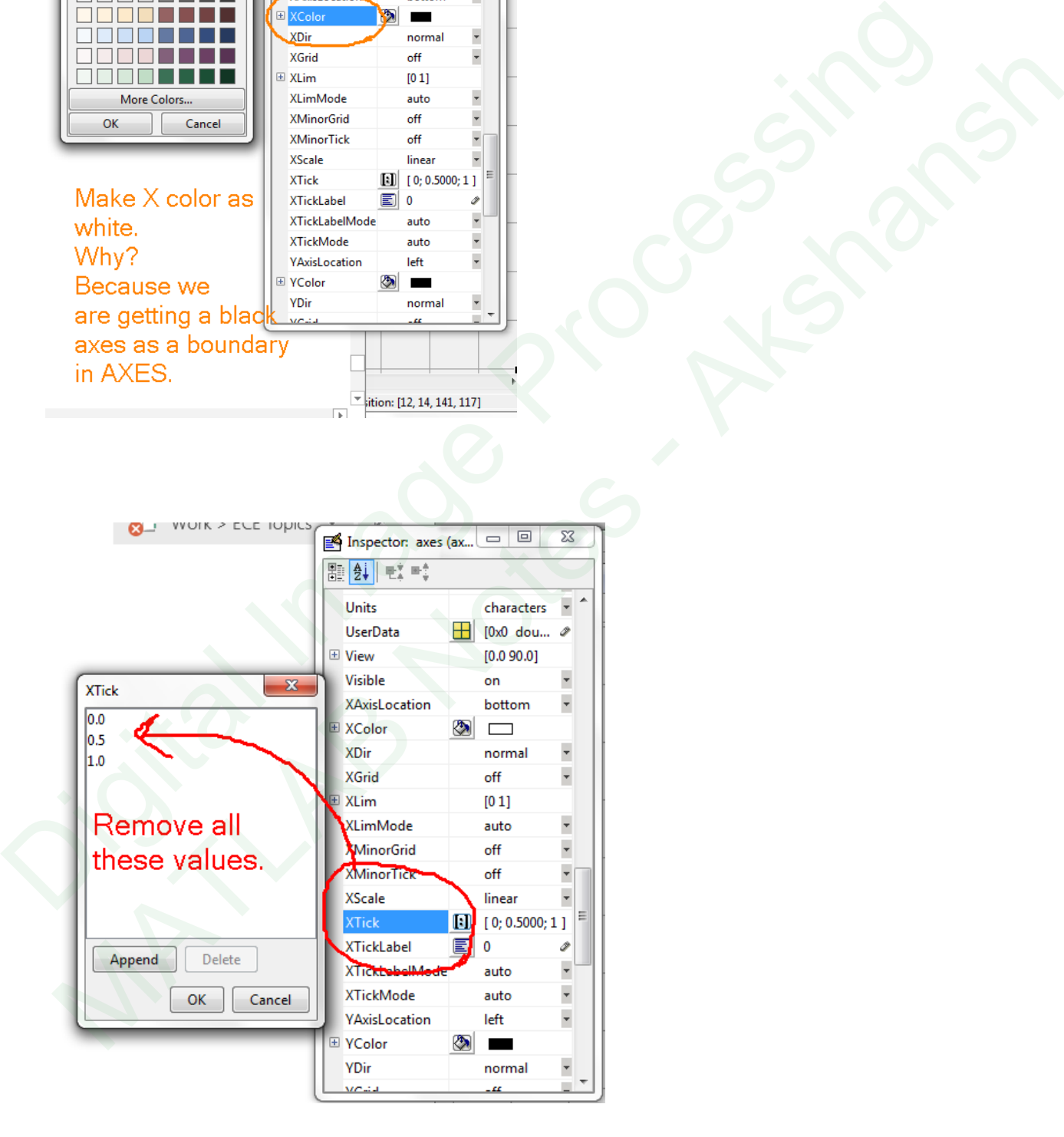

Similarly do for Y axes. Save the GUI and open m file Run it.

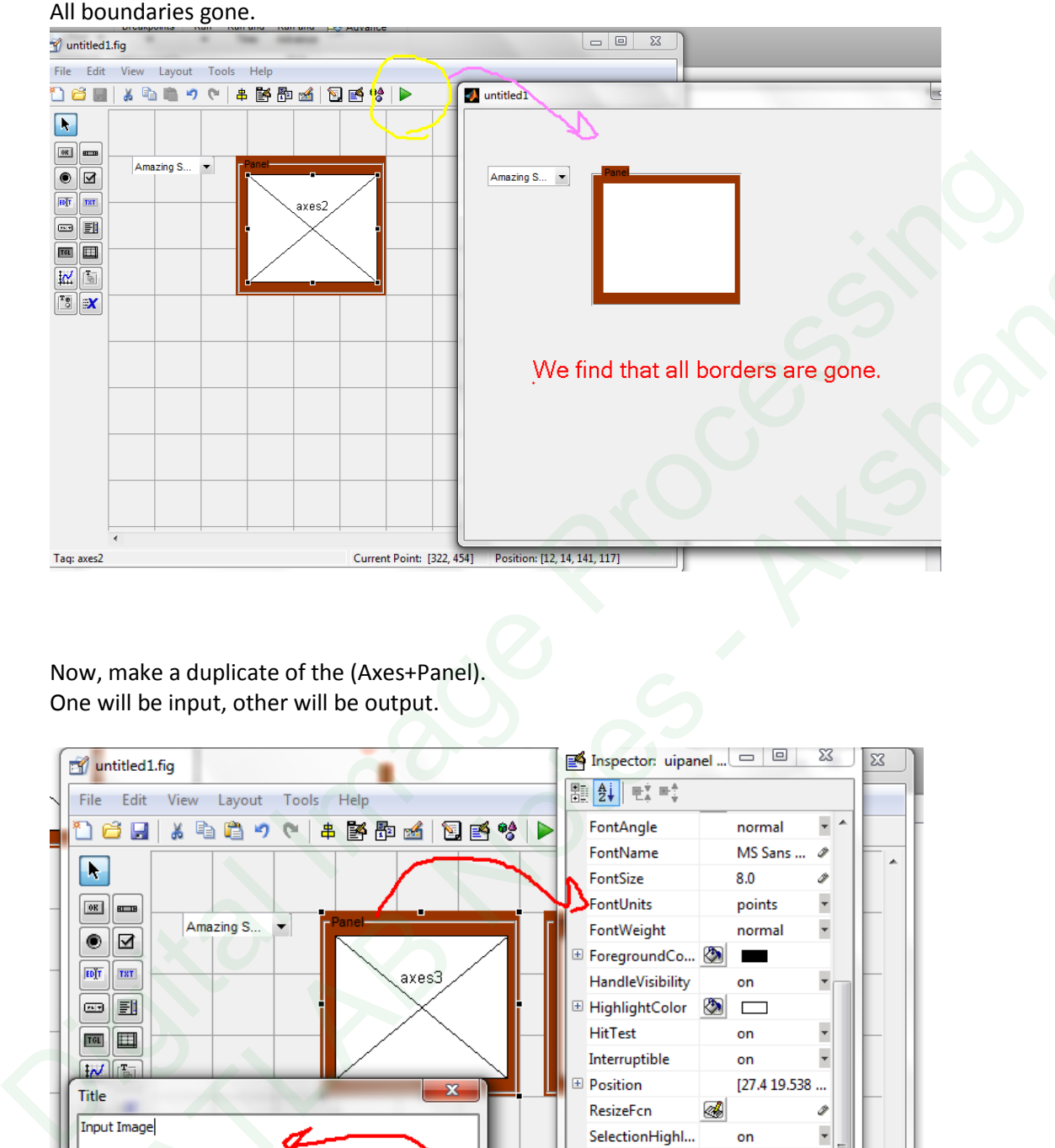

Now, make a duplicate of the (Axes+Panel). One will be input, other will be output.

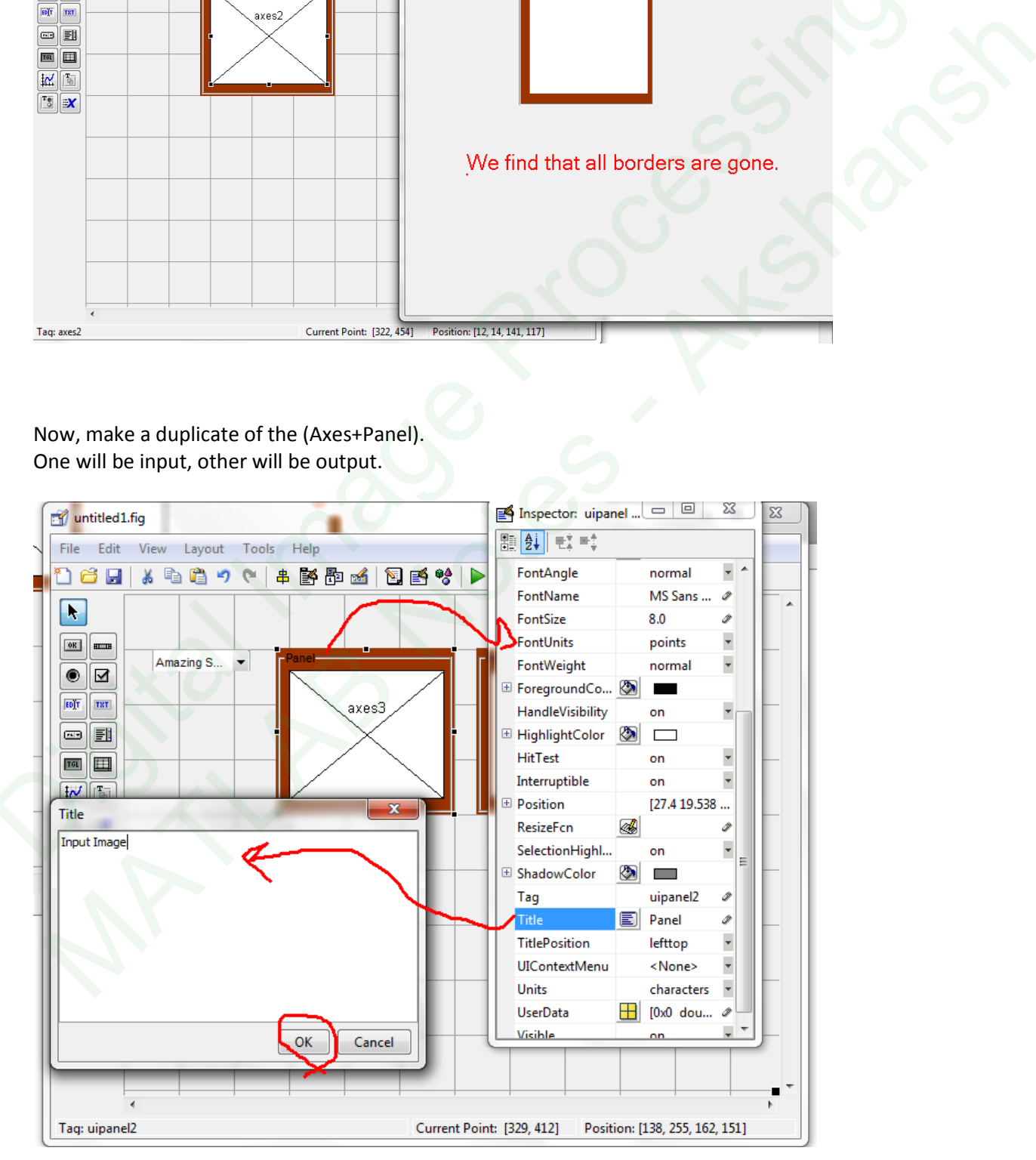

Digital Image Processing MATLAB Notes – Akshansh Chaudhary

### Add a push button Change its properties if needed.

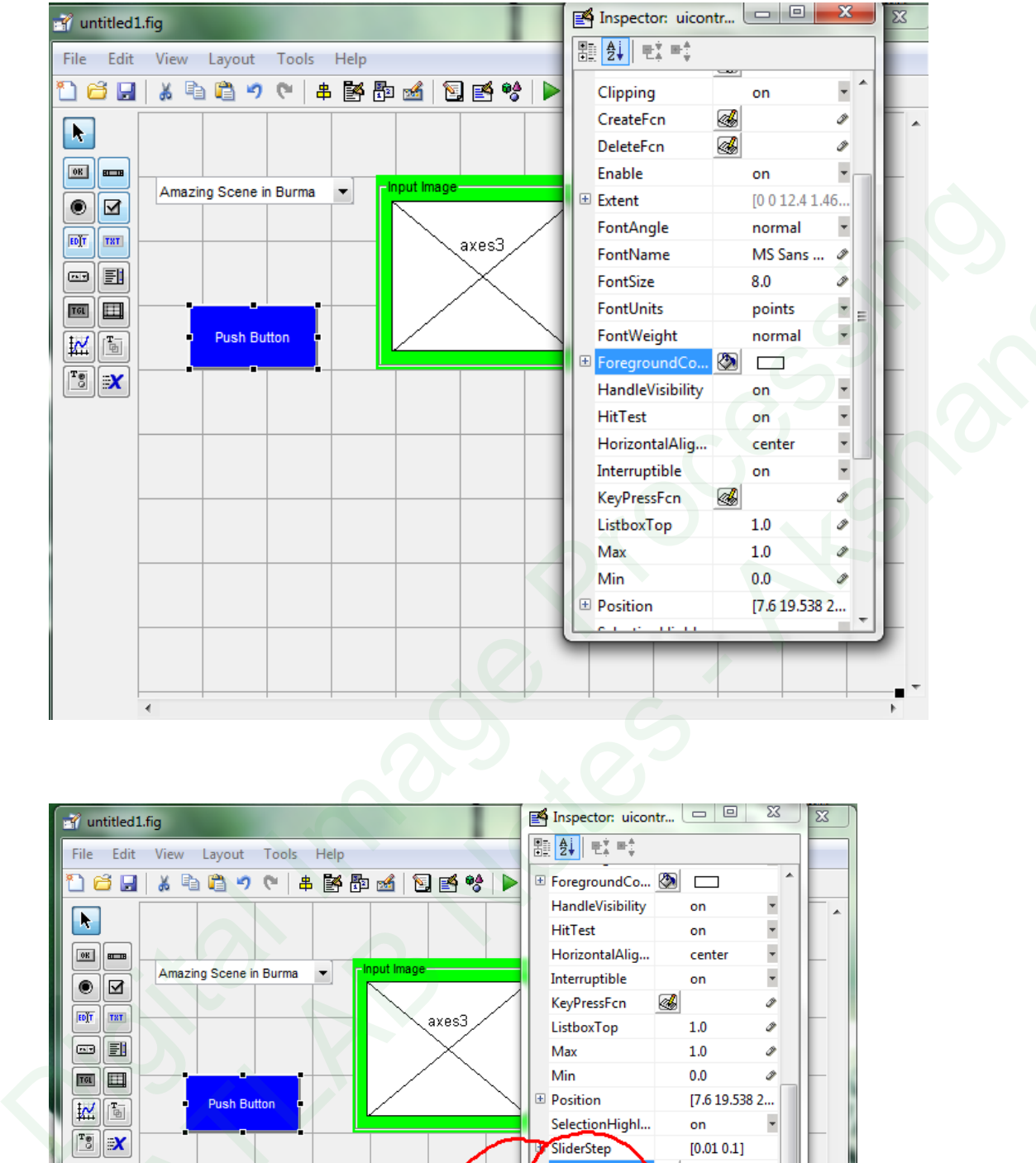

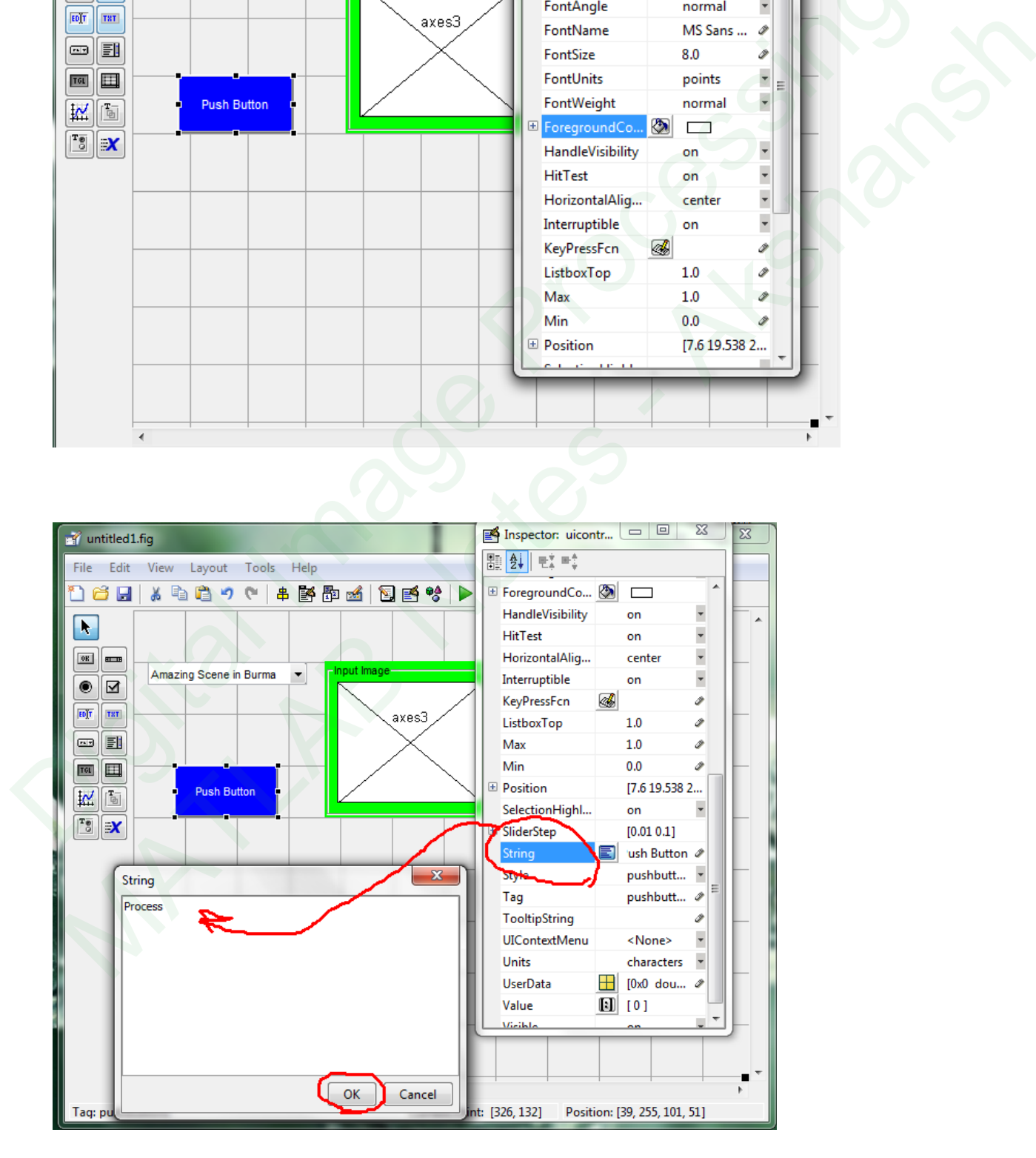

Digital Image Processing MATLAB Notes – Akshansh Chaudhary

#### Save it and Run it.

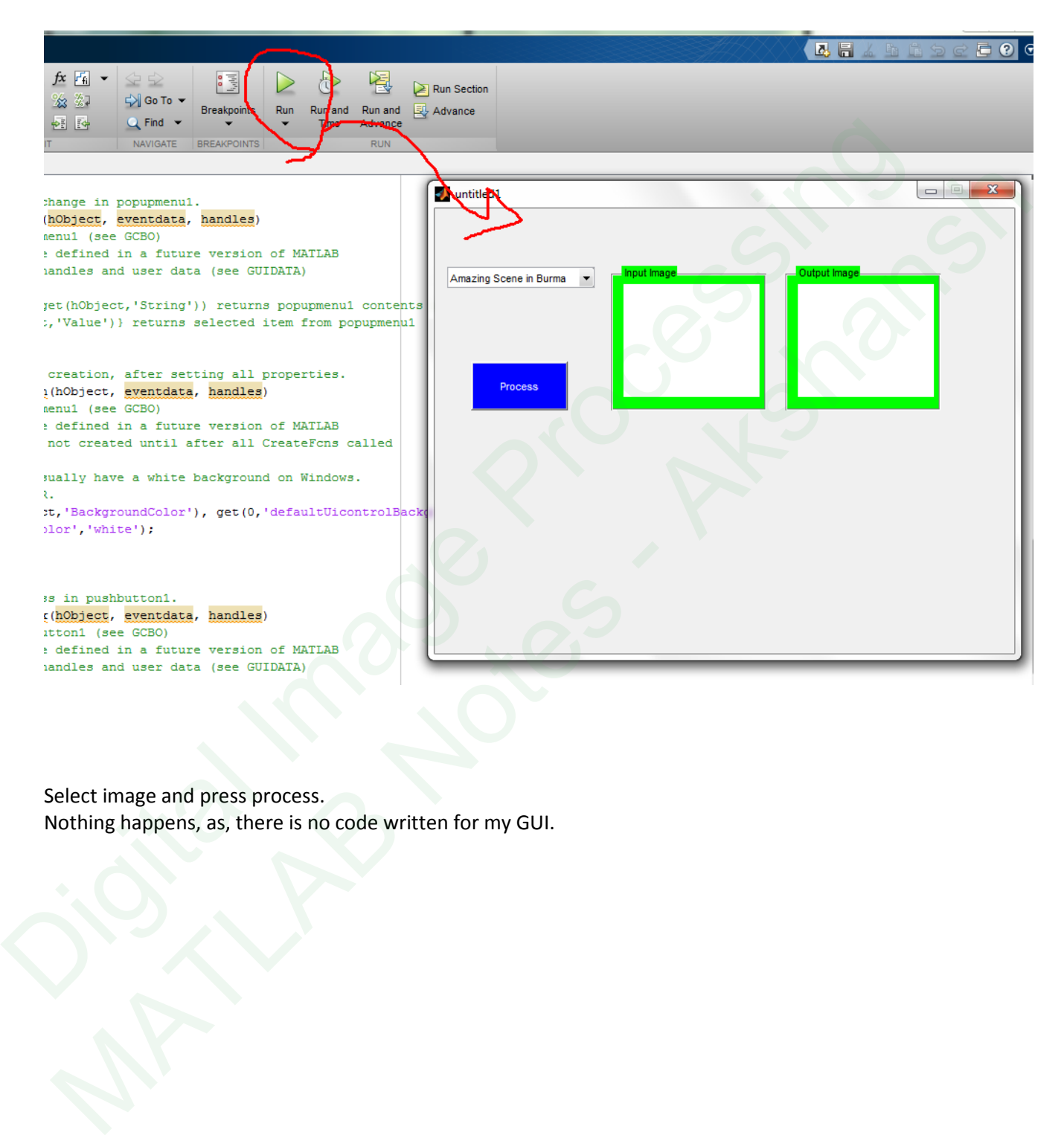

Select image and press process. Nothing happens, as, there is no code written for my GUI.

### **BITS PILANI DUBAI CAMPUS**

### **MATLAB ASSIGNMENT QUESTIONS FOR DIGITAL IMAGE PROCESSING AND IMAGE PROCESSING**

Note: ANY FIVE out of six questions have to be implemented in MATLAB. Hand written sheets of program codes have to be submitted (not the soft copy).

Question 1. Write a MATLAB based GUI program, to illustrate the power law transformation

Question 2. Write a MATLAB based GUI program, to illustrate intensity level slicing and bit level slicing

Question 3. Write a MATLAB based GUI program to illustrate Steganography.

Question 4.

Write a GUI based MATLAB program to detect the boundary of the object using Hough transform.

Question 5.

Write a MATLAB based GUI program to illustrate removal of periodic noise from an image using a Notch Filter (Band Stop Filter). tion 1.<br>
a MATLAB based GUI program, to illustrate the power law transformation<br>
tion 2.<br>
a MATLAB based GUI program, to illustrate intensity level slicing and bit level slicing<br>
a MATLAB based GUI program to illustrate St

Question 6.

Write a MATLAB based GUI program to illustrate the effect of Atmospheric Turbulence on an image and how the image can be retrieved from the noise. TLAB based GUI program, to illustrate the power law transformation<br>
TLAB based GUI program, to illustrate intensity level slicing and bit level slicing<br>
I.<br>
MATLAB based MATLAB program to illustrate <u>Sleganography</u>.<br>
I.<br>
I

Lecture Notes

# DIP (EEE F435) MATLAB Assignment Program

# 1 POWER LAW TRANSFORMATION

```
unction varargout = Gamma_Transform(varargin)
  % GAMMA_TRANSFORM MATLAB code for Gamma_Transform.fig
           GAMMA_TRANSFORM, by itself, creates a new GAMMA_TRANSFORM or raises
  the existing<br>* single
           singleton*.
  %
           H = GAMMA_TRANSFORM returns the handle to a new GAMMA_TRANSFORM or the
  handle to
  % the existing singleton*.
  % ole
           GAMMA TRANSFORM('CALLBACK',hObject,eventData,handles,...) calls the
  local<br>%
           function named CALLBACK in GAMMA TRANSFORM.M with the given input
  arguments.
  %
           GAMMA_TRANSFORM('Property','Value',...) creates a new GAMMA_TRANSFORM
  or raises the
  % existing singleton*. Starting from the left, property value pairs are
  % applied to the GUI before Gamma_Transform_OpeningFcn gets called. An
  % unrecognized property name or invalid value makes property application<br>% stop. All inputs are passed to Gamma Transform OpeningFcn via
           stop. All inputs are passed to Gamma_Transform_OpeningFcn via
  varargin.
  % %
  % *See GUI Options on GUIDE's Tools menu. Choose "GUI allows only one<br>% instance to run (singleton)"
           instance to run (singleton)".
  %
  % See also: GUIDE, GUIDATA, GUIHANDLES
  % Edit the above text to modify the response to help Gamma_Transform
  % Last Modified by GUIDE v2.5 14-May-2014 22:44:13
 % Begin initialization code - DO NOT EDIT
  gui_Singleton = 1;
  gui_State = struct('gui_Name', mfilename, ...
                          'gui_Singleton', gui_Singleton, ...
                          'gui_OpeningFcn', @Gamma_Transform_OpeningFcn, ...
                          'gui_OutputFcn', @Gamma_Transform_OutputFcn, ...
                           'gui_LayoutFcn', [] , ...
                          'qui Callback', []);
  if nargin && ischar(varargin{1})
        gui_State.gui_Callback = str2func(varargin{1});
  end
1 POWER LAW TRANSFORMATION<br>
unction varargout = Gamma_Transform(varargin)<br>
* GAMA_TRANSFORMATION 606 for Gamma_Transform.fig<br>
* GAMMA_TRANSFORM ARY itself, creates a new GAMMA_TRANSFORM or raises<br>
the existing<br>
* \frac{1}{8}The Context of the Context of the Context of the Context of the Context of the Context of the Context of the Context of the Context of the Context of the Context of the Context of the Context of the Context of the Context
```
if nargout

```
\{varargout\{1:nargout\}\} = gui\_mainfon(gui\_State, varargin\{'\});
  else
        gui_mainfcn(gui_State, varargin{:});
  end
  % End initialization code - DO NOT EDIT
  % --- Executes just before Gamma_Transform is made visible.
  function Gamma_Transform_OpeningFcn(hObject, eventdata, handles, varargin)
  % This function has no output args, see OutputFcn.<br>% hObject bandle to figure
                 handle to figure
  % eventdata reserved - to be defined in a future version of MATLAB
  % handles structure with handles and user data (see GUIDATA)
  % varargin command line arguments to Gamma_Transform (see VARARGIN)
  % Choose default command line output for Gamma_Transform
  handles.output = hObject;
  % Update handles structure
  guidata(hObject, handles);
  % UIWAIT makes Gamma_Transform wait for user response (see UIRESUME)
  % uiwait(handles.figure1);
  % --- Outputs from this function are returned to the command line.
  function varargout = Gamma Transform OutputFcn(hObject, eventdata, handles)
  % varargout cell array for returning output args (see VARARGOUT);<br>% hObject handle to figure
                 handle to figure
  % eventdata reserved - to be defined in a future version of MATLAB<br>% handles structure with handles and user data (see GUIDATA)
                 structure with handles and user data (see GUIDATA)
  % Get default command line output from handles structure
  varargout{1} = handles.output;
  % --- Executes on selection change in listbox1.
  function listbox1_Callback(hObject, eventdata, handles)
  % hObject handle to listbox1 (see GCBO)
  % eventdata reserved - to be defined in a future version of MATLAB
  % handles structure with handles and user data (see GUIDATA)
  % Hints: contents = cellstr(get(hObject,'String')) returns listbox1 contents 
  as cell array
  % contents{get(hObject,'Value')} returns selected item from listbox1
  global im;
  contents = cellstr(get(hObject, 'String'));
  im=contents{get(hObject,'Value')};
  im=strcat(im,'.jpg');
  im=imread(im);
% --- Excelles just before Camma_Transform is ande visible.<br>
function Gamma_Transform_Opening<br>ven(hOoject, eventdata, handles, vaxargin)<br>
% This function has no output args, see Output<br>can.<br>
% bobject inable to figure args
     ntian tensor. Natural content with the structure is a content of the structure of the structure of the structure of the structure of the structure of the structure of the structure of the structure of the structure of the
```

```
axes(handles.axes1);
imshow(im);
```

```
% --- Executes during object creation, after setting all properties.
  function listbox1_CreateFcn(hObject, eventdata, handles)
                handle to listbox1 (see GCBO)
  % eventdata reserved - to be defined in a future version of MATLAB
  % handles empty - handles not created until after all CreateFcns called
  % Hint: listbox controls usually have a white background on Windows.
           See ISPC and COMPUTER.
  if ispc && isequal(get(hObject,'BackgroundColor'), 
  get(0,'defaultUicontrolBackgroundColor'))
        set(hObject,'BackgroundColor','white');
  end
  function edit1_Callback(hObject, eventdata, handles)
               handle to edit1 (see GCBO)
  % eventdata reserved - to be defined in a future version of MATLAB
  % handles structure with handles and user data (see GUIDATA)
  % Hints: get(hObject,'String') returns contents of edit1 as text
            str2double(get(hObject,'String')) returns contents of edit1 as a
  double
  global cval;
  % cval=get(hObject,'String');
  cval=str2double(get(hObject,'String'));
  % --- Executes during object creation, after setting all properties.
  function edit1_CreateFcn(hObject, eventdata, handles)
  % hObject handle to edit1 (see GCBO)
  % eventdata reserved - to be defined in a future version of MATLAB
  % handles empty - handles not created until after all CreateFcns called
  % Hint: edit controls usually have a white background on Windows.<br>% See ISPC and COMPUTER.
       See ISPC and COMPUTER.
  if ispc && isequal(get(hObject,'BackgroundColor'), 
  get(0,'defaultUicontrolBackgroundColor'))
        set(hObject,'BackgroundColor','white');
  end
  % --- Executes on button press in pushbutton1.
  function pushbutton1_Callback(hObject, eventdata, handles)
  % hObject handle to pushbutton1 (see GCBO)
  % eventdata reserved - to be defined in a future version of MATLAB
  % handles structure with handles and user data (see GUIDATA)
% Hint: listbox controls usually have a white hackground on Windows.<br>
* Soc ISPC and CONDUTER. TackgroundColor'),<br>
if impc 66 inequal(get(hODject, TackgroundColor'))<br>
get(0, defaultDicontrolBackgroundColor', White');<br>
end<br>
    Matri Matheorizes summally have a white background on Mindows.<br>
is a sign and conference, isoscored control of the control of the control of the control of the control of the<br>
isoscore and in the control of the control of
```

```
global im;
  global im2;
  im=rgb2gray(im);
  im2=im2double(im);
  axes(handles.axes1);
  imshow(im);
  function edit2_Callback(hObject, eventdata, handles)<br>% hObject handle to edit2 (see GCBO)
                  handle to edit2 (see GCBO)
  % eventdata reserved - to be defined in a future version of MATLAB
  % handles structure with handles and user data (see GUIDATA)
  % Hints: get(hObject,'String') returns contents of edit2 as text
             str2double(get(hObject, 'String')) returns contents of edit2 as a
  double
  global gval;
  % gval=get(hObject,'Value')
  gval=str2double(get(hObject,'String'));
  % --- Executes during object creation, after setting all properties.
  function edit2_CreateFcn(hObject, eventdata, handles)
  % hObject handle to edit2 (see GCBO)
  % eventdata reserved - to be defined in a future version of MATLAB<br>% handles empty - handles not created until after all CreateFcns
                  empty - handles not created until after all CreateFcns called
  % Hint: edit controls usually have a white background on Windows.<br>* See ISPC and COMPUTER.
            See ISPC and COMPUTER.
  if ispc && isequal(get(hObject,'BackgroundColor'), 
  get(0,'defaultUicontrolBackgroundColor'))
        set(hObject,'BackgroundColor','white');
  end
  % --- Executes on button press in pushbutton3.
  function pushbutton3_Callback(hObject, eventdata, handles)
  % hObject handle to pushbutton3 (see GCBO)
  % eventdata reserved - to be defined in a future version of MATLAB
  % handles structure with handles and user data (see GUIDATA)
  global im2;
  global im3;
  global cval;
  global gval;
  [m,n]=size(im2);for i=1:m
iuncion edit2 Callbacki@bject, eventdata, handles)<br>
% Robject - handle codici2 (see CCDO)<br>
% eventdata reserved - to be defined in a future version of MATLAB<br>
% eventdata reserved - to be defined in a future version of MAT
     notion edit2 Callback(hobject, eventdata, handles)<br>
Abbject - handie to edit2 (see GCDO) m a future version of MATLAB<br>
Nondian - sources to be difficed in a future version of MATLAB<br>
Notes - Aksimalism - Aksimalism and wea
```

```
 for j=1:n
    im3(i,j)=cval*((im2(i,j)/255) . aval);
 end
```
end

```
axes(handles.axes2);
imshow(im3);
```
2

### 2.1 INTENSITY LEVEL SLICING

```
function varargout = Intensity_Level_Slicing(varargin)
  % INTENSITY_LEVEL_SLICING MATLAB code for Intensity_Level_Slicing.fig<br>% INTENSITY LEVEL SLICING, by itself, creates a new
            INTENSITY_LEVEL_SLICING, by itself, creates a new
  INTENSITY_LEVEL_SLICING or raises the existing
            singleton*.
  %
            H = INTENSITY_LEVEL_SLICING returns the handle to a new
  INTENSITY_LEVEL_SLICING or the handle to
  % the existing singleton*.
  \frac{8}{6}% INTENSITY_LEVEL_SLICING('CALLBACK',hObject,eventData,handles,...) 
  calls the local
  % function named CALLBACK in INTENSITY_LEVEL_SLICING.M with the given 
  input arguments.
  %
            % INTENSITY_LEVEL_SLICING('Property','Value',...) creates a new 
  INTENSITY_LEVEL_SLICING or raises the<br>* existing singleton* Starting
  % existing singleton*. Starting from the left, property value pairs are<br>% applied to the GUI before Intensity Level Slicing OpeningFcn gets
            applied to the GUI before Intensity_Level_Slicing_OpeningFcn gets
  called. An<br>* unrec
  % unrecognized property name or invalid value makes property application<br>% stop. All inputs are passed to Intensity Level Slicing OpeningFon via
            stop. All inputs are passed to Intensity_Level_Slicing_OpeningFcn via
  varargin.
  olo olo
  % *See GUI Options on GUIDE's Tools menu. Choose "GUI allows only one<br>% instance to run (singleton)".
            instance to run (singleton)".
  \overline{2}% See also: GUIDE, GUIDATA, GUIHANDLES
  % Edit the above text to modify the response to help Intensity_Level_Slicing
  % Last Modified by GUIDE v2.5 10-May-2014 15:59:34
  % Begin initialization code - DO NOT EDIT
  gui_Singleton = 1;
2<br>
2.1 INTENSITY LEVEL SUCING<br>
1.1 INTENSITY LEVEL SUCING<br>
1.1 INTENSITY LEVEL SUCING<br>
1.1 INTENSITY LEVEL SUCING NATLAB code for Intensity Level Slicing.<br>
In INTENSITY LEVEL SUCING OF Taises the existing<br>
1.1 INTENSITY L
     1 INTENSITY LEVEL SUCING<br>
INTENSITY LEVEL SUCING<br>
INTENSITY LEVEL SUCING<br>
INTENSITY LEVEL SUCING MATLAB code for Intensity Level Slicing.fig<br>
INTENSITY LEVEL SUCING MATLAB code for Intensity Level Slicing.fig<br>
THENEY LEVEL
```

```
gui_State = struct('gui_Name', mfilename, ...
                          'gui_Singleton', gui_Singleton, ...
                         'gui_OpeningFcn', @Intensity_Level_Slicing_OpeningFcn, ...
                          'gui_OutputFcn', @Intensity_Level_Slicing_OutputFcn, ...
                         'gui_LayoutFcn', [], ...<br>'qui Callback', []);
                         'qui Callback',
  if nargin && ischar(varargin{1})
       gui\_State.gui\_Callback = str2func(varargin\{1\});
  end
  if nargout
       [varargout{1:}nargout}] = gui_mainfen(gui_State, varargin{:})else
        gui_mainfcn(gui_State, varargin{:});
  end
  % End initialization code - DO NOT EDIT
  % --- Executes just before Intensity_Level_Slicing is made visible.
  function Intensity_Level_Slicing_OpeningFcn(hObject, eventdata, handles, 
  varargin)
  % This function has no output args, see OutputFcn.
  % hObject handle to figure
  % eventdata reserved - to be defined in a future version of MATLAB
  % handles structure with handles and user data (see GUIDATA)
  % varargin command line arguments to Intensity_Level_Slicing (see VARARGIN)
  % Choose default command line output for Intensity_Level_Slicing
  handles.output = hObject;
  % Update handles structure
  guidata(hObject, handles);
  % UIWAIT makes Intensity_Level_Slicing wait for user response (see UIRESUME)
  % uiwait(handles.figure1);
  % --- Outputs from this function are returned to the command line.
  function varargout = Intensity_Level_Slicing_OutputFcn(hObject, eventdata, 
  handles) 
  % varargout cell array for returning output args (see VARARGOUT);<br>% hObject handle to figure
               handle to figure
  % eventdata reserved - to be defined in a future version of MATLAB
  % handles structure with handles and user data (see GUIDATA)
  % Get default command line output from handles structure
  varargout\{1\} = handles.output;
  % --- Executes on selection change in listbox1.
  function listbox1_Callback(hObject, eventdata, handles)
  % hObject handle to listbox1 (see GCBO)
  % eventdata reserved - to be defined in a future version of MATLAB
  % handles structure with handles and user data (see GUIDATA)
sul-State.gul-Lallmack = strziumcivarargin(i);<br>
end<br>
if nargout<br>
ie (varargout(linargout)) = gui_mainfon(gui_State, varargin(i);<br>
end<br>
end<br>
iend<br>
iend<br>
iend<br>
iend<br>
iend<br>
iend<br>
iend<br>
iend<br>
iend<br>
iend<br>
iend<br>
iend<br>
iend<br>
iend
     nargout<br>
("Wararaout[linaraout]) - sui_mainfont(sui_9tate, vararain[i]))<br>
("Wararaout[linaraout]) - sui_mainfont(sui_9tate, vararain[i]))<br>
and initialization code - DO NOT EDPT<br>
and initialization code - DO NOT EDPT<br>
and i
```

```
% Hints: contents = cellstr(get(hObject,'String')) returns listbox1 contents 
as cell array
% contents{get(hObject,'Value')} returns selected item from listbox1
```

```
global im1;
global im2;
global con;
con = cellstr(get(hObject, 'String'));
im1=con{get(hObject,'Value')};
im1=strcat(im1, '.jpg');
im1=imread(im1);
im2=im1;
axes(handles.axes1);
imshow(im1);
```

```
% --- Executes during object creation, after setting all properties.
   function listbox1_CreateFcn(hObject, eventdata, handles)<br>% hObject handle to listbox1 (see GCBO)
                      handle to listbox1 (see GCBO)
   % eventdata reserved - to be defined in a future version of MATLAB
   % handles empty - handles not created until after all CreateFcns called
global in)<br>
(minal)<br>
global con:<br>
scan inclust(ret(hDbject, Strina'))<br>
imlectrodiect, Value''))<br>
imlectrodiect, Value''))<br>
imlectrodiect, Value''))<br>
imlectrodiect, Value''))<br>
imlectrodiect, Value'')<br>
images (images)<br>
axes
```

```
% Hint: listbox controls usually have a white background on Windows.<br>% See ISPC and COMPUTER.
        See ISPC and COMPUTER.
if ispc && isequal(get(hObject,'BackgroundColor'), 
get(0,'defaultUicontrolBackgroundColor'))
     set(hObject,'BackgroundColor','white');
```

```
end
```

```
% --- Executes on button press in pushbutton1.
function pushbutton1_Callback(hObject, eventdata, handles)<br>% hObject handle to pushbutton1 (see GCBO)
               handle to pushbutton1 (see GCBO)
% eventdata reserved - to be defined in a future version of MATLAB<br>% handles structure with handles and user data (see GUIDATA)
                  structure with handles and user data (see GUIDATA)
```
global im1; global im2; im2=rgb2gray(im1); axes(handles.axes1); imshow(im2);

```
% --- Executes on slider movement.
function slider1_Callback(hObject, eventdata, handles)
% hObject handle to slider1 (see GCBO)
% eventdata reserved - to be defined in a future version of MATLAB
% handles structure with handles and user data (see GUIDATA)
% Hints: get(hObject,'Value') returns position of slider<br>% aet(hObject,'Min') and get(hObject,'Max') to def
            % get(hObject,'Min') and get(hObject,'Max') to determine range of 
slider
   Stal continue and the second state of the second state of the second state in the second state in the second state of the second state of the second state of the second state of the second state of the second state of the
```

```
global minval;
  global maxval;
  global tval;
  tval=get(hObject,'Value');
  if (tval>maxval || tval<minval)
        msgbox(sprintf('Please choose Threshold value between Maximum and 
  Minimum'),'Error','Error');
        return
  end
  data1 = \text{strcat(num2str(tval))};set(handles.text1,'String',data1);
  % --- Executes during object creation, after setting all properties.
  function slider1_CreateFcn(hObject, eventdata, handles)<br>% hObject handle to slider1 (see GCBO)
                handle to slider1 (see GCBO)
  % eventdata reserved - to be defined in a future version of MATLAB
  % handles empty - handles not created until after all CreateFcns called
  % Hint: slider controls usually have a light gray background.
  if isequal(get(hObject,'BackgroundColor'), 
  get(0,'defaultUicontrolBackgroundColor'))
        set(hObject,'BackgroundColor',[.9 .9 .9]);
  end
  % --- Executes on slider movement.
  function slider2_Callback(hObject, eventdata, handles)
  % hObject handle to slider2 (see GCBO)
  % eventdata reserved - to be defined in a future version of MATLAB
  % handles structure with handles and user data (see GUIDATA)
  % Hints: get(hObject,'Value') returns position of slider
           % get(hObject,'Min') and get(hObject,'Max') to determine range of 
  slider
  % --- Executes during object creation, after setting all properties.
  global maxval;
  global minval;
  minval=get(hObject,'Value');
  if (minval>maxval)
        msgbox(sprintf('Please choose Min. Value < Max Value'),'Error','Error');
      return
  end
  data2 = struct(num2str(minval));set(handles.text2,'String',data2);
  function slider2_CreateFcn(hObject, eventdata, handles)
  % hObject handle to slider2 (see GCBO)
  % eventdata reserved - to be defined in a future version of MATLAB
  % handles empty - handles not created until after all CreateFcns called
  % Hint: slider controls usually have a light gray background.
  if isequal(get(hObject,'BackgroundColor'), 
  get(0,'defaultUicontrolBackgroundColor'))
return<br>
and a extraction absent (tval));<br>
detellandes.coxtl,'String',datal);<br>
set (handles.coxtl,'String',datal);<br>
%----Executes during object creater (see GCCO)<br>
% boyiet a handle to saiderly (see GCCO)<br>
% eventdata reser
    ist electricalistic (vali)<br>
is (handles.textl, Uttins',datal))<br>
--- Executes during object creation, after setting all properties.<br>
Inchinese coserved to be settered in a further version of MATLAB<br>
homogeneous reserved to
```

```
 set(hObject,'BackgroundColor',[.9 .9 .9]);
  end
  % --- Executes on slider movement.
  function slider3_Callback(hObject, eventdata, handles)<br>% hObject handle to slider3 (see GCBO)
                  handle to slider3 (see GCBO)
  % eventdata reserved - to be defined in a future version of MATLAB<br>% handles structure with handles and user data (see GUIDATA)
                   structure with handles and user data (see GUIDATA)
  % Hints: get(hObject,'Value') returns position of slider
              % get(hObject,'Min') and get(hObject,'Max') to determine range of 
  slider
  % --- Executes during object creation, after setting all properties.
  global minval;
  global maxval;
  maxval=get(hObject,'Value');
  if (maxval<minval)
         msgbox(sprintf('Please choose Max Value > Min Value'),'Error','Error');
         return
  end
  data3 = strcat(num2str(maxval));
  set(handles.text3,'String',data3);
  function slider3_CreateFcn(hObject, eventdata, handles)<br>% hObject handle to slider3 (see GCBO)
                  handle to slider3 (see GCBO)
  % eventdata reserved - to be defined in a future version of MATLAB<br>% handles empty - handles not created until after all CreateFcns
                    empty - handles not created until after all CreateFcns called
  % Hint: slider controls usually have a light gray background.
  if isequal(get(hObject,'BackgroundColor'), 
  get(0,'defaultUicontrolBackgroundColor'))
         set(hObject,'BackgroundColor',[.9 .9 .9]);
  end
  % --- Executes on button press in pushbutton2.
  function pushbutton2_Callback(hObject, eventdata, handles)
  % hObject handle to pushbutton2 (see GCBO)
  % eventdata reserved - to be defined in a future version of MATLAB<br>% handles structure with handles and user data (see GUIDATA)
                   structure with handles and user data (see GUIDATA)
  global tval;
  global minval;
  global maxval;
  global im2;
  [M,N]=size(im2);if (minval<maxval)
         for i=1:M
              for j=1:N
                    if (im2(i,j)>tval)
                        im2(i,j)=maxval;
% eventdata reserved - to be defined in a future version of MRTLAR<br>
* handles structure with handles and user data (see GUIDATA)<br>
* Hints: get(hObject, Value') returns position of slider<br>
* get(hObject, Value') returns pos
     manues exercise and weak wave and weak weak with the solution of the solution of the solution of the solution of the solution of the solution of the solution of the solution of the solution of the solution of the solution
```

```
 else
                    im2(i,j)=minval;
                end
           end
      end
end
```

```
axes(handles.axes2);
imshow(im2);
```
### 2.2 BIT PLANE SLICING

```
function varargout = Bit_Plane_Slicing(varargin)
  % BIT_PLANE_SLICING MATLAB code for Bit_Plane_Slicing.fig<br>% BIT PLANE SLICING, by itself, creates a new BIT PLA
            % BIT_PLANE_SLICING, by itself, creates a new BIT_PLANE_SLICING or 
  raises the existing<br>% singleton*
            singleton*.
   \approx% H = BIT_PLANE_SLICING returns the handle to a new BIT_PLANE_SLICING or 
  the handle to<br>* the ex
            the existing singleton*.
  %
            % BIT_PLANE_SLICING('CALLBACK',hObject,eventData,handles,...) calls the 
  local<br>*
            function named CALLBACK in BIT PLANE SLICING.M with the given input
  arguments.
  olo olo
            BIT_PLANE_SLICING('Property','Value',...) creates a new
  BIT_PLANE_SLICING or raises the<br>* existing singleton* Sta
  % existing singleton*. Starting from the left, property value pairs are<br>% applied to the GUI before Bit Plane Slicing OpeningFon gets called.
            applied to the GUI before Bit Plane Slicing OpeningFcn gets called.
  An<br>१
  % unrecognized property name or invalid value makes property application<br>% stop. All inputs are passed to Bit Plane Slicing OpeningFcn via
            stop. All inputs are passed to Bit Plane Slicing OpeningFcn via
  varargin.
  \epsilon% *See GUI Options on GUIDE's Tools menu. Choose "GUI allows only one
  % instance to run (singleton)".
   \geq% See also: GUIDE, GUIDATA, GUIHANDLES
  % Edit the above text to modify the response to help Bit_Plane_Slicing
   % Last Modified by GUIDE v2.5 17-May-2014 20:02:42
   % Begin initialization code - DO NOT EDIT
  gui_Singleton = 1;
  gui_State = struct('gui_Name', ..., mfilename, ...'qui Singleton', qui Singleton, ...
                              'gui_OpeningFcn', @Bit_Plane_Slicing_OpeningFcn, ...<br>'gui_OutputFcn', @Bit_Plane_Slicing_OutputFcn, ...
                                                       @Bit\_Plane\_Slicing\_OutputStream, ...<br>[], ...
                              'gui_LayoutFcn', [],<br>'qui Callback', []);
                              'gui_Callback',
  if nargin && ischar(varargin{1})
1.020 BIT PLANE SUCING<br>
2.2 BIT PLANE SUCING<br>
increasion to exact and code for Bit Plane Slicing.<br>
is BIT PLANE BILCING WATLAB code for Bit Plane Slicing.<br>
is BIT PLANE SUCING, by Itself, creates a new BIT PLANE SUCING or<br>
     2 BUT PLANE SUCING<br>
matrix wargont = Bit Plane Blicing(vararyin)<br>
NIT PLANE SUCING MATLAB CODE of the Millions, fin<br>
NIT PLANE SUCING ARTLAB CODE of the Millions and RIP PLANE SUCING or<br>
inner the existing<br>
in the existin
```

```
gui\_State.gui\_Callback = str2func(varargin\{1\});
  end
  if nargout
       \{V\} [varargout\{1:\text{nargout}\}] = gui_mainfcn(gui_State, varargin\{:\});
  else
        gui_mainfcn(gui_State, varargin{:});
  end
  % End initialization code - DO NOT EDIT
  % --- Executes just before Bit_Plane_Slicing is made visible.
  function Bit_Plane_Slicing_OpeningFcn(hObject, eventdata, handles, varargin)
  % This function has no output args, see OutputFcn.
               handle to figure
  % eventdata reserved - to be defined in a future version of MATLAB
  % handles structure with handles and user data (see GUIDATA)
  % varargin command line arguments to Bit_Plane_Slicing (see VARARGIN)
  % Choose default command line output for Bit_Plane_Slicing
  handles.output = hObject;
  % Update handles structure
  guidata(hObject, handles);
  % UIWAIT makes Bit_Plane_Slicing wait for user response (see UIRESUME)
  % uiwait(handles.figure1);
  % --- Outputs from this function are returned to the command line.
  function varargout = Bit_Plane_Slicing_OutputFcn(hObject, eventdata, handles) 
  % varargout cell array for returning output args (see VARARGOUT);
  % hObject handle to figure
  % eventdata reserved - to be defined in a future version of MATLAB
  % handles structure with handles and user data (see GUIDATA)
  % Get default command line output from handles structure
  varargout\{1\} = handles.output;
  % --- Executes on selection change in listbox1.
 function listbox1_Callback(hObject, eventdata, handles)
  % hObject handle to listbox1 (see GCBO)
  % eventdata reserved - to be defined in a future version of MATLAB
  % handles structure with handles and user data (see GUIDATA)
  % Hints: contents = cellstr(get(hObject,'String')) returns listbox1 contents 
  as cell array
         % contents{get(hObject,'Value')} returns selected item from listbox1
  global im1;
  contents = cellstr(get(hObject, 'String'));
  im1= contents{get(hObject,'Value')};
  im1=strcat(im1,'.jpg');
end<br>
Schellerischen Gode - DO NOT EDIT<br>
19 Carrier Stelland Content Distribution Nit_Plane_Slicing_Opening<br>Form(bb)ect, eventdata, handles, varargin)<br>
19 Carried Interior has no output area, see Output<br>
19 Carried Interior
    --- Executes just before Rit_Dlame_Slicing is mode visible.<br>
metion 21: Plame Blicing Opening/20:NaMO2ject, eventdata, handles, varargin)<br>
This function has no output anys, see OutputFon.<br>
Mobject — handle to figure<br>
Nobje
```

```
im1=imread(im1);
  axes(handles.axes1);
  imshow(im1);
  % --- Executes during object creation, after setting all properties.
  function listbox1_CreateFcn(hObject, eventdata, handles)<br>% hObject handle to listbox1 (see GCBO)
                   handle to listbox1 (see GCBO)
  % eventdata reserved - to be defined in a future version of MATLAB<br>% handles empty - handles not created until after all CreateFcns
                   empty - handles not created until after all CreateFcns called
  % Hint: listbox controls usually have a white background on Windows.
  % See ISPC and COMPUTER.
  if ispc && isequal(get(hObject,'BackgroundColor'), 
  get(0,'defaultUicontrolBackgroundColor'))
         set(hObject,'BackgroundColor','white');
  end
  % --- Executes on button press in pushbutton1.
  function pushbutton1_Callback(hObject, eventdata, handles)
  % hObject handle to pushbutton1 (see GCBO)
  % eventdata reserved - to be defined in a future version of MATLAB<br>% handles structure with handles and user data (see GUIDATA)
                    structure with handles and user data (see GUIDATA)
  global im1;
  global im2;
  im2=rgb2gray(im1);
  axes(handles.axes1);
  imshow(im2);
  % --- Executes on button press in pushbutton2.
  function pushbutton2_Callback(hObject, eventdata, handles)
  % hObject handle to pushbutton2 (see GCBO)
  % eventdata reserved - to be defined in a future version of MATLAB<br>% handles structure with handles and user data (see GUIDATA)
                    structure with handles and user data (see GUIDATA)
  global im4;
  global im2;
  global bp1;
  global bp2;
  global bp3;
  global bp4;
  global bp5;
  global bp6;
  global bp7;
  global bp8;
  [m, n] = size(im2);for i=1:m
         for j=1:n
               for k=1:8
                    if k==1
                   bp1(i,j)=bitget(im2(i,j),k); else if k==2
% eventata reaerved - to be defined in a future weren on fewntale<br>given the section of the state of the state of the scheme of the<br>section of the section of the section of the section of the<br>section of the section of the s
     Wint: listbox controls usually have a white background on Windows.<br>
See 159C and COMPOTE.<br>
ignorial is increased control (100-ject, 'acchiercundColor'),<br>
\frac{1}{2}<br>
\frac{1}{2}<br>
\frac{1}{2}<br>
\frac{1}{2}<br>
\frac{1}{2}<br>
\frac{1}{2}<br>
\
```

```
bp2(i,j)=bitget(im2(i,j),k); else if k==3
                                                 bp3(i,j)=bitget(im2(i,j),k); else if k==4
                                                       bp4(i,j)=bitget(im2(i,j),k); else if k==5
                                                          bp5(i,j)=bitget(im2(i,j),k); else if k==6
                                                                        bp6(i,j)=bitget(im2(i,j),k); else if k==7
                                                                        bp7(i,j)=bitget(im2(i,j),k);else
    else en de la construction de la construction de la construction de la construction de la construction de la c
                                                                        bp8(i,j)=bitget(im2(i,j),k);<br>end
    end and the contract of the contract of the contract of the contract of the contract of the contract of the co
    end and the control of the control of the control of the control of the control of the control of the control o
    end and the control of the control of the control of the control of the control of the control of the control o
    end and state of the state of the state of the state of the state of the state of the state of the state of th
    end and state of the state of the state of the state of the state of the state of the state of the state of th
                                   end
                           end
                    end
            end
   end
   axes(handles.axes18);
   imshow(bp1);
   axes(handles.axes17);
   imshow(bp2);
   axes(handles.axes16);
   imshow(bp3);
   axes(handles.axes15);
   imshow(bp4);
   axes(handles.axes14);
   imshow(bp5);
   axes(handles.axes13);
   imshow(bp6);
   axes(handles.axes12);
   imshow(bp7);
   axes(handles.axes11);
   imshow(bp8);
   for i=1:m
\begin{array}{c} \text{else 1k} \begin{tabular}{l} \text{else 2k} \end{tabular} & \begin{tabular}{l} \text{else 3k} \end{tabular} \\ \begin{tabular}{c} \text{else 4k} \end{tabular} & \begin{tabular}{l} \text{else 5k} \end{tabular} \\ \begin{tabular}{c} \text{else 6k} \end{tabular} & \begin{tabular}{l} \text{else 7k} \end{tabular} \\ \begin{tabular}{c} \text{else 7k} \end{tabular} & \begin{tabular}{l} \text{else 7k} \end{tabular} \\ \begin{tabular}{c} \text{else 7k} \end{tabularMATLAB Notes - Akshansh
```

```
for i=1:n
```

```
im4(i,j)=bp1(i,j)/200+bp2(i,j)/200*2+bp3(i,j)/200*4+bp4(i,j)/200*8+bp5(i,j)/2
00*16+bp6(i,j)/200*32+bp7(i,j)/200*64+bp8(i,j)/200*128;
```
end

end

```
axes(handles.axes19);
imshow(im4);
```
# 3 STEGANOGRAPHY

```
function varargout = Steganography(varargin)
   % STEGANOGRAPHY MATLAB code for Steganography.fig<br>% STEGANOGRAPHY, by itself, creates a new ST
            STEGANOGRAPHY, by itself, creates a new STEGANOGRAPHY or raises the
  existing
   % singleton*.
   \epsilon% H = STEGANOGRAPHY returns the handle to a new STEGANOGRAPHY or the 
  handle to<br>% the
            the existing singleton*.
  %
            STEGANOGRAPHY('CALLBACK',hObject,eventData,handles,...) calls the
  local<br>%
            function named CALLBACK in STEGANOGRAPHY.M with the given input
  arguments.
  \approx% STEGANOGRAPHY('Property','Value',...) creates a new STEGANOGRAPHY or 
  raises the<br>exis
   % existing singleton*. Starting from the left, property value pairs are<br>% applied to the GUI before Steganography OpeningFcn gets called. An
   % applied to the GUI before Steganography_OpeningFcn gets called. An<br>% unrecognized property name or invalid value makes property applicat
   % unrecognized property name or invalid value makes property application<br>% stop. All inputs are passed to Steganography OpeningFcn via varargin.
            stop. All inputs are passed to Steganography_OpeningFcn via varargin.
  %
   % *See GUI Options on GUIDE's Tools menu. Choose "GUI allows only one<br>% instance to run (singleton)"
            instance to run (singleton)".
   \mathbf{S}% See also: GUIDE, GUIDATA, GUIHANDLES
  % Edit the above text to modify the response to help Steganography
  % Last Modified by GUIDE v2.5 15-May-2014 16:20:37
   % Begin initialization code - DO NOT EDIT
  gui_Singleton = 1;
  gui_State = struct('gui_Name', mfilename, ...
                              'gui_Singleton', gui_Singleton, ...
                              'gui_OpeningFcn', @Steganography_OpeningFcn, ...
                             'gui_OutputFcn', @Steganography_OutputFcn, ...
                             'gui_LayoutFcn', [], ...<br>'qui Callback', []);
                             'gui_Callback',
   if nargin && ischar(varargin{1})
        gui\_State.gui\_Callback = str2func(varargin\{1\});
  end
  if nargout
        \{varargout\{1:nargout\}\} = \{gui\_mainfor(gui\_state, varargin\{:\}\};\else
         gui_mainfcn(gui_State, varargin{:});
   end
incrition warrazput = Steganography (variancin)<br>
is STRGANOGRAPHY (Variancin) (ig<br>
is STRGANOGRAPHY or the existing<br>
is STRGANOGRAPHY returns the handle to a new STRGANOGRAPHY or the<br>
is singleton.<br>
is singleton.<br>
is an ex
     STECHANGERAPY, \hat{r} is considered for Steamcoscalum of Theorem (ART) \hat{r} is \hat{r} is \hat{r} is \hat{r} is \hat{r} is \hat{r} is \hat{r} is \hat{r} is \hat{r} is \hat{r} is \hat{r} is \hat{r} is \hat{r} is \hat{r}
```

```
% End initialization code - DO NOT EDIT
```

```
% --- Executes just before Steganography is made visible.
  function Steganography_OpeningFcn(hObject, eventdata, handles, varargin)
  % This function has no output args, see OutputFcn.
  % hObject handle to figure
  % eventdata reserved - to be defined in a future version of MATLAB
                structure with handles and user data (see GUIDATA)
  % varargin command line arguments to Steganography (see VARARGIN)
  % Choose default command line output for Steganography
  handles.output = hObject;
  % Update handles structure
  guidata(hObject, handles);
  % UIWAIT makes Steganography wait for user response (see UIRESUME)
  % uiwait(handles.figure1);
  % --- Outputs from this function are returned to the command line.
  function varargout = Steganography_OutputFcn(hObject, eventdata, handles) 
  % varargout cell array for returning output args (see VARARGOUT);
  % hObject handle to figure
  % eventdata reserved - to be defined in a future version of MATLAB<br>% handles structure with handles and user data (see GUIDATA)
              structure with handles and user data (see GUIDATA)
  % Get default command line output from handles structure
  varargout{1} = handles.output;
  % --- Executes on selection change in listbox1.
  function listbox1_Callback(hObject, eventdata, handles)
  % hObject handle to listbox1 (see GCBO)
  % eventdata reserved - to be defined in a future version of MATLAB
  % handles structure with handles and user data (see GUIDATA)
  % Hints: contents = cellstr(get(hObject,'String')) returns listbox1 contents 
  as cell array
  % contents{get(hObject,'Value')} returns selected item from listbox1
  global im;
  contents = cellstr(get(hObject, 'String'));
  im=contents{get(hObject,'Value')};
  im=strcat(im,'.jpg');
  im=imread(im);
  axes(handles.axes1);
  imshow(im);
  % --- Executes during object creation, after setting all properties.
  function listbox1_CreateFcn(hObject, eventdata, handles)
  % hObject handle to listbox1 (see GCBO)
% eventdata reserved - to be defined in a future version of MRTLAB<br>A handles structure with handles and user data (see GUINTA)<br>A vararyin command line arguments to Steganography (see VARARGIN)<br>Normon digital Image Processi
    manuer and interesting the universal interesting (see VARANGE)<br>Weakers - Communed line arguments to be<br>see variancy (see VARANGE)<br>Times - Akshanshanshan and the output for Stegmongraphy<br>
In<br>the computer interests - Akshans
```

```
% eventdata reserved - to be defined in a future version of MATLAB<br>% handles empty - handles not created until after all CreateFcns
                 empty - handles not created until after all CreateFcns called
  % Hint: listbox controls usually have a white background on Windows.
  % See ISPC and COMPUTER.
  if ispc && isequal(get(hObject,'BackgroundColor'), 
  get(0,'defaultUicontrolBackgroundColor'))
        set(hObject,'BackgroundColor','white');
  end
  % --- Executes on button press in pushbutton1.
  function pushbutton1_Callback(hObject, eventdata, handles)
  % hObject handle to pushbutton1 (see GCBO)
  % eventdata reserved - to be defined in a future version of MATLAB<br>% handles structure with handles and user data (see GUIDATA)
                 structure with handles and user data (see GUIDATA)
  global im;
  im=rgb2gray(im);
  axes(handles.axes1);
  imshow(im);
  function edit1_Callback(hObject, eventdata, handles)
                handle to edit1 (see GCBO)
  % eventdata reserved - to be defined in a future version of MATLAB<br>% handles structure with handles and user data (see GUIDATA)
                 structure with handles and user data (see GUIDATA)
  % Hints: get(hObject,'String') returns contents of edit1 as text
  % str2double(get(hObject,'String')) returns contents of edit1 as a 
  double
  global txt;
  global t2;
  txt=get(hObject, 'String')
  t2=de2bi(uint16(char(txt)))
  % --- Executes during object creation, after setting all properties.
  function edit1_CreateFcn(hObject, eventdata, handles)
 % hObject handle to edit1 (see GCBO)
 % eventdata reserved - to be defined in a future version of MATLAB<br>% handles empty - handles not created until after all CreateFcns
                 empty - handles not created until after all CreateFcns called
  % Hint: edit controls usually have a white background on Windows.
           See ISPC and COMPUTER.
  if ispc && isequal(get(hObject,'BackgroundColor'), 
  get(0,'defaultUicontrolBackgroundColor'))
        set(hObject,'BackgroundColor','white');
  end
setibobject, BackgroundColor', white');<br>
end<br>
end<br>
where the Excepts on Dutton press in pushbuttoni.<br>
{Ination pushbuttoni Callback(hObject, eventdata, handles)<br>
{ bobject handle to pushbuttoni (see CCO)<br>
{ absolution stru
     MATLAB Notes - Akshansh
```
% --- Executes on button press in pushbutton3.

```
function pushbutton3_Callback(hObject, eventdata, handles)
    % hObject handle to pushbutton3 (see GCBO)
    % eventdata reserved - to be defined in a future version of MATLAB
    % handles structure with handles and user data (see GUIDATA)
   global im;
   global im2;
   global bp1;
   global t5;
   global t6;
   global t2;
   global imx;
   im2=im;
    [m, n] = size(im2);global n1;
   global n2;
    s n2=0;
    for i=1:m
            for j=1:n
                           bp1(i,j)=bitget(im2(i,j),1); end
    end
    [t5, t6]=size(t2);
    imx = zeros(t5, t6, 8);for i=1:t5
           for j=1:t6imx(i,j,1)=t2(i,j); end
    end
    for i=1:t5for j=1:t6\lim_{2(i,j)=im2(i,j)-bp1(i,j)/200+bi2de(imx(i,j)); end
    end
    axes(handles.axes4);
    imshow(im2);
\begin{CD} \text{global} & \text{in} 2 \\ \text{global} & \text{in} 2 \\ \text{global} & \text{in} 2 \\ \text{global} & \text{in} 2 \\ \text{global} & \text{in} 2 \\ \text{global} & \text{in} 2 \\ \text{global} & \text{in} 2 \\ \text{in} \text{, } \text{m} = \text{size}(\text{in} 2) \\ \text{in} \text{, } \text{m} = \text{size}(\text{in} 2) \\ \text{if } \text{a} \geq 0 \\ \text{if } \text{b} \geq 1 \\ \text{if } \text{c} \geq 1 \\ \text{in} \text{min\begin{CD} \text{obal} & \text{Hil} \\ \text{obal} & \text{Lil} \\ \text{obal} & \text{Lil} \\ \text{obal} & \text{Lil} \\ \text{obal} & \text{Lil} \\ \text{obal} & \text{Lil} \\ \text{obal} & \text{Lil} \\ \text{obal} & \text{Lil} \\ \text{obal} & \text{Lil} \\ \text{obal} & \text{Lil} \\ \text{obal} & \text{Lil} \\ \text{obal} & \text{Lil} \\ \text{obal} & \text{Lil} \\ \text{obal} & \text{Lil} \\ \text{obal} & \text{Lil} \\ \text{d}
```
## 4 HOUGH TRANSFORM

```
%David Raedy
  %Introduction to Computer vision and modeling
  %Final Project -- Shape detection with Hough Transforms
  %
  %Hough transform is used to automatically detect
  %features from an image that has has an edge detection
  %algorithm applied.
  %
  %I have implemented two types of feature extraction:
  %lines and circles, both of which involve transforming
  %the image from "feature space" into "parameter space".
  %The methods for extracting line and circle features
  %are different enough to warrant separate explanations.
  %
  %Circle Extraction
  %The more intuitive of the methods is circle extraction.
  %It is more intuitive to me because the matrix representing
  %the parameter space has the same dimensions as the original,
  %and the method involves projecting circles using cartesian
  %coordinates. Simply stated, each pixel in the edge-detected
  %image serves as the centerpoint for a circle of a given radius.
  %Circles are projected around the centerpoint, and for each point
  %on the circle, the corresponding cell in the accumulator array
  %is incremented by one.
  %
  %The result of projecting these circles of fixed array in the
  %hough parameter space is that the centerpoints of circles in
  %feature space is revealed: in parameter space those centerpoints
  %will accumulate relatively large values, since the centerpoint
  %will appear on the edge of all of the circles formed in
  %parameter space by the edges of the actual circle in feature space.
  %
  %The drawback of this technique is that it is computationally 
  %complex, and requires separate passes for any give radius.
  %It's also rigid, and only reveals nearly perfect circles.
  %
  %Line Extraction
  %Line extraction operates in a similar vein, but is somewhat more
  %abstract -- which is to say, you can view the accumulator matrix
  %(parameter space) from circle extraction, and see pretty clearly
  %how the process works, including being able to see vestiges of the
  %original image. With line extraction, there is no such correlation:
  %parameter space inhabits a different-sized matrix for one, and the 
  %axes represent minimum distance from the origin for a given line on
  %the one hand, and angle of the line on the other.
  \approx%So the first thing to understand about parameter space for line
  %extraction is that there is no one-to-one relationship between
  %pixels in the image and cells in the parameter space matrix.
  %Rather, each cell in parameter space represents a line that spans
  %across the entire image.
  %
  %The transformation between feature space and parameter space is
  %the following:
isomal transmort is used to automatically detect.<br>
Wireleave from an image that has has an edge detection<br>
is location for an image that has has an edge detection<br>
is located to the state of which involve transforming<br>
Wir
    logorithm applied.<br>Now immutes declierate two types of feature extraction:<br>New and direter, both of which involve Learnichming<br>the and direter, both of which involve Learnichming<br>to the match of a strained space and direct
```
%Project a line through each edge pixel at every possible angle %(you can also increment the angles at steps). For each line, %calculate the minimum distance between the line and the origin. %Increment the appropriate parameter space accumulator by one. %The x-axis of parameter space ranges from 1 to the square root of %the sum of the squares of rows and columns from feature space. %(This number corresponds to the furthest possible minimum distance %from the origin to a line passing through the image. %The y-axis represents the angle of the line. %Obviously the axes could be switched... % %Similarly to the process of circle extraction, the larger the number %in any given cell of the accumulator matrix, the larger the likelihood %that a line exists at that angle and distance from the origin. % %Transforming from parameter space back to feature space is slightly %more trouble for lines than circles -- the method I employ involves %the risk of divide-by-zero for one. Also, each line pixel is checked %to see if there is a pixel in edge space, and marked accordingly.  $\approx$ %An extra step which I didn't employ would be to add a step of hysterisis %to attempt to discover the line segments more definitively. % %The main trouble with both methods was finding an appropriate %threshhold for determining what constitutes a feature. The image %processing toolkit apparently has a local maximum detector, which %would have been very helpful. I relied on a more blunt measure, %which was a threshold as a percentage of the maximum accumulator %value.  $\mathbf{S}$ %---------------------------------------------- %canny edge detector section % %img=imread('parallelo.jpg'); img=imread('Amazing Scene in Burma.jpg'); %img=imread('scene\_shapes\_a.png');  $F=(rgb2gray(img))$ ; %display original image in grayscale figure(1); imagesc(F); colormap(gray); axis image; % compute Gaussian  $sig = 1.5;$  $x =$  floor( $-3*sig$ ):ceil( $3*sig$ );  $GAUSS = exp(-0.5*x.^2/sig^2);$ GAUSS = GAUSS/sum(GAUSS);  $dGAUSS = -x.*GAUSS/sig^2;$ trom the origin to a line passing through the image.<br>At the y-axis represents the angle of the line.<br>Assuminarly to the process of circle extraction, the larger the number<br>Assumilarly to the process of circle extraction, t bylanaly the axes could be switched...<br>
iminary of the propens of circle extraction, the larger the auxher<br>
iminary given cell of the accommiacor matrix, the larger the likelihood<br>
hat a line chiese at the transic and dist

```
% convolute the image with kernel
Kx = GAUSS' * dGAUSS;Ky = Kx':
```

```
Ix=conv2(F, Kx, 'same');Iy=conv2(F, Ky, 'same');%determine a range and scale for tossing out noise later
  %(only look at relatively strong edges)
  maxIx = max(max(Ix));
  minIx = min(min(Ix));
  scaleIx = (maxIx-minIx)/10.0;maxIy = max(max(Iy));
  minIy = min(min(Iy));
  scaleIy = (maxIy-minIy)/10.0;%threshhold is a little arbitrary
  strThresh = (0.5*scaleIx)^2 + (0.5*scaleIy)^2;
  %initialize matrices for edge image and edge strengths
  [rows, \text{cols}] = \text{size}(F);Edges = zeros(rows, coils);
  %edges binary records 1 for edge pixel and 0 otherwise
  %used in hough transform
  EdgesBinary = zeros(rows,cols);
  Strength = zeros(rows,cols);
  %calculate edge strengths
  Strength = Ix.^2 + Iy.^2;
  %define thresholds for arctan results
  % of Iy/Ix (to determine orientation)
  pi = 22.0/7.0;
  pi8 = pi/8;pi2 = 4.0*pi8;threepi8 = 3.0 * pi8;
  %value holds arctan orientation value temporarily for each pixel
  value = 0;%skip outermost pixel to avoid out of bounds errors
  for x = 2:rows-1for y = 2:cols-1 %set the edge image pixels to white
          Edges(x,y) = 255; %only proceed with orientation and edge strength if the result will be 
  defined
             %and if edge strength is above threshhold
          if( abs(Ix(x,y)) > 0.001 & Strength(x,y) > strThresh)
              %get orientation
             value = atan( Iy(x,y) / Ix(x,y) );
while minicinality))<br>
scaletx = (maxik-minici/10.0)<br>
maxik = minicinality):<br>
maxik = maximumicinality)<br>
scalety = (maxik-minicy)/10.0)<br>
scalety = (maxik-minicy)/10.0)<br>
$threshhold is a little arbitrary<br>
strinkialize matri
     Next - Weaker aligning (1911)<br>
NTP = maximum (1911);<br>
NTP = maximum (1911);<br>
alety = (maximum)/10.00<br>
hreshhold is a little arbitrary<br>
rinceh. = (0.5*scalcix):2 + (0.5*scalciy)'2;<br>
rinceh. = (0.5*scalcix):2 + (0.5*scalciy)
```

```
 %horizontal orientation
              if (value \le pi8 & value >= -1.0*pi8)
                    if Strength(x,y) > Strength(x,y-1) & Strength(x,y) >
  Strength(x,y+1)
                        Edges(x,y) = 0;EdgesBinary(x,y) = 1;
                     end
                     %negative slope orientation
               elseif value < threepi8 & value > 0.0
                    if Strength(x,y) > Strength(x-1, y-1) & Strength(x,y)
  Strength(x+1, y+1) 
                        Edges(x,y) = 0;EdgesBinary(x, y) = 1;
                     end
                     %positive slope orientation
               elseif value > -1.0*threepi8 & value < 0.0
                    if Strength(x,y) > Strength(x-1, y+1) & Strength(x,y)
  Strength(x+1, y-1)
                          Edges(x,y) = 0;EdgesBinary(x, y) = 1;
                           end
                else
                     %vertical orientation
                    if Strength(x,y) > Strength(x-1,y) & Strength(x,y) >
  Strength(x+1,y)
                        \text{Edges}(x,y) = 0;EdgesBinary(x, y) = 1;
   end by the send of the send of the sending sending \epsilon end
         end
        end
  end
  %this figure will display the canny edge results
  figure(2);
  image(Edges);
  colormap(gray);
  axis image;
   %-----------------------------------------------
   %begin hough transform stage, starting with lines
  \approx%variables controlling granularity of line search
  dist step = 1;angle_incr = 2i%set up Accumulator matrix based on size of image
  [rows, cols] = size(EdgesBinary);
  p = 1 : dist_step : sqrt(rows^2 + cols^2);
  theta_deg = 0 : angle\_incr : 360-angle\_incr;
  Accumulator = zeros(length(p), length(thetheta_deg));%get indices of all edge pixels
  [y\_ind x\_ind] = find(EdgesBinary > 0);\begin{array}{c} \texttt{hregative slope orientation} \\ \texttt{sheating value} > 0.0 \\ \texttt{if strength}(x,y) > strength(x-1,y-1) & strength(x,y) > \\ \texttt{if strength}(x,y) > signal(x-1,y-1) & strength(x,y) > \\ \texttt{if strength}(x,y) > 0 \\ \texttt{adjagesBinary}(x,y) > 0 \\ \texttt{end} \\ \texttt{hogesBinary}(x,y) > 0 \\ \texttt{end} \\ \texttt{hogesBinary}(x,y) > 0 \\ \texttt{if strength}(x,y) > strength(x-1,y+1) & strength(x,y) > \\ \textttelastivales - Chrespie Svalue > 0.<br>
elastivales - Chrespie Svalue > 0.<br>
Matematics: 1 Strength(x,y) > Strength(x,y) > 20<br>
Excepth(x-1, y+1) & Strength(x,y) = 0;<br>
Matematics: 0.0<br>
elastivales > -1.0 threepis & value < 0.0<br>
```

```
%iterate through each pixel
  for i = 1 : size(x\_ind)theta_ind = 0; %iterate through each angle through pixel
       for theta_rad = theta_deg*pi/180 
       theta_ind = theta_ind+1;
          %determine min distance to line calculated from origin
         roi = x\_ind(i)*cos(theta\_rad) + y\_ind(i)*sin(theta\_rad);if roi >= 1 & roi <= p(end)
            temp = abs(roi-p);
             minter> = min(temp);
             rad\_ind = find(temp == minute);
             rad_ind = rad\_ind(1);
             %add 1 to accumulator for this point at this angle
             %the result is a matrix of numbers of lines,
              %described by angle, and the point at which the
              %line is a minimum distance from the origin
              %naturally this is not a 1 to 1 relationship
              %between line segments in the original image
              %and lines described in hough parameter space
             Accumulator(rad\_ind,theta\_ind) = Accumulator(rad\_ind,theta\_ind)+1; end
       end
  end
  %set threshold as percentage of max
  thresh = 0.5 * (max(max(Accumulator(:))));
  % get indices of lines (in parameter space) above threshold
  [radius angle] = find(Accumulator > thresh);
  temp_acc = Accumulator - thresh;
  houghrad = [];
  hough_angle = [];
  %take indices of instances where Accumulator > thresh
  %and create vectors of distances from origin and angle
  %from origin of line normal
  for i = 1: length(radius)
       if temp acc(radius(i), angle(i)) >= 0 hough_rad = [hough_rad; radius(i)];
            hough_angle = [hough_angle; angle(i)];
        end
  end
  %adjust distance and angle to account for quantization level
  %(steps/increments) in searching for lines
  hough_rad = hough_rad * dist_step;
  hough\_angle = (hough\_angle * angle\_incr) - angle\_incr;for the<br>ta_ind = theta_ind+1;<br>
theta_ind = the<br>ta_ind+1;<br>
Nedtermine ministance to line calculated from origin<br>
rol >= x_ind(1)'coos(theta_rad) + y_ind(1)'cin(theta_rad);<br>
for \text{vol} = x_ind(1)'coos(theta_rad) + y_ind(1)
     theta_ind = theta_ind+1;<br>
iddetermine min distance to line calculated from origin<br>
roi - x_ind(i)'cost theta_ind) \cdot \gamma_ind(i)'sinttheta_rad);<br>
if rsi > - 1 & rsi \cdot \gamma ind(i);<br>
if rsi > - 1 & rsi \cdot \gamma ind(i);<br>
m
```

```
%-------------------------------------------------------
  %visualize the parameter space for lines
  %x-axis is distance from origin in feature space
  %y-axis is angle of line
  figure(3);
  image(Accumulator);
  colormap(gray);
  axis image;
  %this figure will display the lines and circles
  figure(4);
  image(Edges);
  colormap(gray);
  axis image;
  hold on;
  [rows, \text{cols}] = \text{size}(E \text{dges});
  %need to convert degrees to radians again!!
  hough_angle = hough_angle*pi/180;
  for z = 1 : size(hough\_rad)for y = 1 : rows
           %handle divide by zero situations
          *(\sin 0) = 0if hough_angle(z) = 0x = \text{hough\_rad}(z);
              if Edges(y, round(x)) == 0 plot(round(x),y,'b+');
                   else
                  plot(x,y,'c-');
               end
           else
             x = ( hough rad(z) / cos( hough_angle(z) )) - ( y *
  sin( hough_angle(z) )) / cos( hough_angle(z));
               %make sure y is within image matrix dimensions
               %so that it can be plotted (for example y=0.34 
               %will give an error
              if round(x) > 0 & round(x) < cols %plot a blue '+' where line intersects edge
                  if Edges(y,round(x)) == 0 plot(round(x),y,'b+');
                   else
                       plot(round(x),y,'g+');
                   end
               end
           end
       end 
       %handle divide by zero (cos 90)=0
colormap<br>
considerably<br>
considerably<br>
while illeave will display the lines and circles<br>
image (Edges);<br>
considerably<br>
Image (Edges);<br>
axis image;<br>
axis image;<br>
(row.cols) = sire(Edges);<br>
(row.cols) = sire(Edges);<br>
(row.co
     Matrice will display the lines and circles<br>
specifies - Associates - Associates - Associates - Associates - Associates - Associates - Associates - Associates - Associates - Associates - Associates - Associates - Associate
```

```
for x = 1 : cols
          if hough_angle(z) == 90
              y = hough\_rad(z); %plot a blue '+' where line intersects edge
              if Edges(y, round(x)) == 0
                  plot(x,round(y), 'b+');
                   else
                  plot(x,round(y), 'c-');
               end
           end
       end 
  end
   %-----------------------------------------------------
  %now go after circles
  %rad describes the radius of the circle being matched
  %(the radius of the template being imposed on the image)
  for rad = 50:75 %avoid hundreds of duplicate calculations
      rad_sq = rad^2;
       %accumulator for circles
       AccCircles = zeros(size(EdgesBinary));
       %grab indices of edge points in image
       [yIndex xIndex] = find(EdgesBinary > 0);
      for i = 1 : length(xIndex)
          left = xIndex(i) - rad; right = xIndex(i)+rad;
           %allow for circles off the edge
           if (left<1) 
               left=1; 
           end
           %and the other edge
           if (right > size(EdgesBinary,2) ) 
              right = size(EdgesBinary, 2); end
           %by projecting a circle around the edge points
           %for each edge point, and adding one to the
           %accumulator for each calculated point on that circle
           %the effect is that the center point of any circle
           %will have a relatively large value in the accumulator
   \sim %here the circle formula is applied, where
           %x_offset iterates over the center+- radius
           %and y_offset is calculated:
          y_ooffset = center_y +- sqrt( radius^2 - (center_x - x_offset)^2
          for x_circ = left : right
              rhs = sqrt(rad_sq - (xIndex(i)-x_circ))^2 );
elase<br>
elast<br>
plot(x,round(y),'c-');<br>
and<br>
end<br>
end<br>
end<br>
end<br>
end<br>
expansion de la cadius of the circle being matched<br>
\trich aradius of the template being imponed on the image)<br>
for rad = 50:75<br>
\trough imaged of duplica
     end<br>
end<br>
end<br>
d<br>
d<br>
d<br>
cand<br>
d<br>
cand<br>
cand<br>
cand<br>
cand<br>
cand<br>
cand<br>
cand<br>
cand<br>
cand<br>
cand<br>
cand<br>
cand<br>
cand<br>
cand<br>
cand<br>
cand<br>
cand<br>
cand<br>
cand<br>
cand<br>
cand<br>
cand<br>
cand<br>
cand<br>
cand<br>
cand<br>
cand<br>
(yindex xindex) = find[Hoge
```

```
y_circ_a = yIndex(i) - rhs;y_circ_b = yIndex(i) + rhs;y_circ_a = round(y_circ_a);y_circ_b = round(y_circ_b); if y_circ_a < size(EdgesBinary,1) & y_circ_a >= 1
                   AccCircles(y_circ_a, x_circ) = AccCircles(y_circ_a, x_circ)+1;
               end
               if y_circ_b < size(EdgesBinary,1) & y_circ_b >= 1
                   AccCircles(y_circ_b, x_circ) = AccCircles(y_circ_b, x_circ)+1;
               end
           end
       end
       %set threshold, arbitrarily
      thresh = 0.9 * max(max(AccCircles(:)));
       % get centers of circles above threshold 
      xcoord = [] ycoord = [];
      [y_c center x_c center] = find(AccCircles > thresh);
       temp_acc = AccCircles - thresh;
       %and add to x and y coordinate value arrays
      for i = 1: length (x_c center)
          if temp_acc(y_center(i), x_center(i)) >= 0
              xcoord = [xcoord; x_center(i)];ycoord = [ycoord; y_center(i)];
           end
       end
    %-------------------------------
      theta = [0:1:2*pi+1];
      [xsize,ysize] = size(xcoord); %reconstruct circles from centerpoints
      for n circ = 1:xsize
           plot(xcoord(n_circ), ycoord(n_circ), '*');
          x = rad * sin(theta);
          y = rad * cos(theta);%do this to initialize xoff/yoff to right size...
          x \circ f f = x;yoff = y;
           %reset values to correct offset
          xoff(:) = xcoord(n\_circ);
          yoff(:) = ycoord(n_circ);
           plot(x+xoff, y+yoff, 'c');
and<br>
if y\_circ\_b < 3 is (5decembrary,1) & y\_circ\_b > 1<br>
and<br>
x\_circ1 = h, x\_circ1 = h, x\_circ1 = h, x\_circ1 = h<br>
and<br>
and<br>
end<br>
and<br>
and<br>
thresh = 0,9 * maximar(AncCircles(:)));<br>
x = 0.9 * max, max, A, cosC, cosC, cosC<br>
x = 0.9 * max, max, A, cosC, cosC<br>
x = 0.9 * max, cosC<br>
x =Anonicinal profile is a state of the state of the state of the state of the state of the state of the state of the state of the state of the state of the state of the state of the state of the state of the state of the st
```
end

end

```
%finally visualize parameter space of circles
figure(5);
image(AccCircles);
colormap(gray);
axis image;
```
# 5 PERIODIC NOISE REMOVAL: NOTCH FILTER

```
%%%%%%%%%%%%%%%%%%%%%%%%%%%%%%%%%%%%%%%%%%%%%%%%%%%%%%%%%%%%%%%
   %% im: input image
   %% FT: Fourier transform of original image
   %% mask : mask used for band reject filtering
   %% FT2: Band pass filtered spectrum<br>%% output: Denoised image
        output : Denoised image
   %%% Author: Krishna Kumar
   %% Date: 25 Mar 2014
   %%%One of the applications of band reject filtering is for noise removal 
   %%in applications where the general location of the noise component in 
   %%the frequency domain is approximately known.
   %%% This program denoise an image corrupted by periodic noise that can be
   %% approximated as two-dimensional sinusoidal functions using a band
   %% reject filters.
   %%You can adjust the radius of the filter mask to apply for a different
   %%image.
   %%%%%%%%%%%%%%%%%%%%%%%%%%%%%%%%%%%%%%%%%%%%%%%%%%%%%%%%%%%%%%%
  clc;
  clear all;
  close all;
  im = imread('imagename.extension');
  figure, imshow(im);
  FT = fft2(double (im));
  FT1 = fftshift(FT); %finding spectrum
  imtool(abs(FT1),[]);
  m = size(im, 1);n = size(im, 2);t = 0:pi/20:2*pi;xc=(m+150)/2; \textdegree point around which we filter image
  yc=(n-150)/2;r=200; %Radium of circular region of interest(for BRF)
  r1 = 40;xcc = r * cos(t) + xc;ycc = r*sin(t)+yc;xcc1 = r1 * cos(t) + xc;colormap(gray);<br>
axis image;<br>
Digital Image:<br>
Something and the state of contract and the state of the state in the state with the state with the state with the state with the state and the state of the state and processin
     PERIODIC NOISE REMOVAL: NOTCH FILTER<br>
MATLAND INTERNATIONAL CONTRAPY (CONTRAPY)<br>
We include the consideration of original image<br>
\hat{\mathbf{x}} may in some transform of original image<br>
\hat{\mathbf{x}} may is made to be a both se
```

```
ycc1 = r1*sin(t)+yc;mask = poly2mask(double(xcc),double(ycc), m,n);
 mask1 = poly2mask(double(xcc1),double(ycc1), m,n);%generating mask for 
 filtering
 mask(maxk1)=0;FT2=FT1;FT2(mask)=0;%cropping area or bandreject filtering
 imtool(abs(FT2),[]);
Practical (abset = 1) teroping area or bandrejset filtering<br>
Procession (abset = 1) 1)
   MATROOM CONSCRETE
```

```
output = ifft2(ifftshift(FT2));
imtool(output,[]);
```